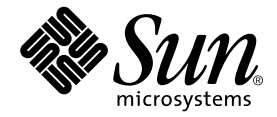

# Sun StorEdge™ 6120 アレイ 設置マニュアル

Sun Microsystems, Inc. 4150 Network Circle Santa Clara, CA 95054 U.S.A.

Part No. 817-2208-10 2003 年 6 月, Revision A

コメントの宛先: http://www.sun.com/hwdocs/feedback

#### Copyright 2003 Sun Microsystems, Inc., 4150 Network Circle, Santa Clara, CA 95054 U.S.A. All rights reserved.

米国 Sun Microsystems, Inc. (以下、米国 Sun Microsystems 社とします) は、本書に記述されている製品に採用されている技術に関する知的 所有権を有しています。これら知的所有権には、http://www.sun.com/patents に掲載されているひとつまたは複数の米国特許、およ び米国ならびにその他の国におけるひとつまたは複数の特許または出願中の特許が含まれています。

本書およびそれに付属する製品は著作権法により保護されており、その使用、複製、頒布および逆コンパイルを制限するライセンスのもと において頒布されます。サン・マイクロシステムズ株式会社の書面による事前の許可なく、本製品および本書のいかなる部分も、いかなる 方法によっても複製することが禁じられます。

本製品のフォント技術を含む第三者のソフトウェアは、著作権法により保護されており、提供者からライセンスを受けているものです。

本製品の一部は、カリフォルニア大学からライセンスされている Berkeley BSD システムに基づいていることがあります。UNIX は、<br>X/Open Company Limited が独占的にライセンスしている米国ならびに他の国における登録商標です。

本製品は、株式会社モリサワからライセンス供与されたリュウミン L-KL (Ryumin-Light) および中ゴシック BBB (GothicBBB-Medium) の フォント・データを含んでいます。

本製品に含まれる HG 明朝 L と HG ゴシック B は、株式会社リコーがリョービイマジクス株式会社からライセンス供与されたタイプフェー スマスタをもとに作成されたものです。平成明朝体 W3 は、株式会社リコーが財団法人 日本規格協会 文字フォント開発・普及センターから<br>ライセンス供与されたタイプフェースマスタをもとに作成されたものです。また、HG 明朝Lと HG ゴシック B の補助漢字部分は、平成明<br>朝体W3 の補助漢字を使用しています。なお、フォントとして無断複製することは禁止されています。

Sun、Sun Microsystems、AnswerBook2、docs.sun.com、Netra、Sun Fire、Sun Blade、Solstice Backup、Solstice DiskSuite、SunSolve、 SunService、および Sun StorEdge は、米国およびその他の国における米国 Sun Microsystems 社の商標もしくは登録商標です。サンのロゴ マークおよび Solaris は、米国 Sun Microsystems 社の登録商標です。

すべての **SPARC** 商標は、米国 **SPARC International, Inc.** のライセンスを受けて使用している同社の米国およびその他の国における商標また<br>は登録商標です。SPARC 商標が付いた製品は、米国 **Sun Microsystems** 社が開発したアーキテクチャーに基づくものです。

OPENLOOK、OpenBoot、JLE は、サン・マイクロシステムズ株式会社の登録商標です。

ATOK は、株式会社ジャストシステムの登録商標です。ATOK8 は、株式会社ジャストシステムの著作物であり、ATOK8 にかかる著作権そ<br>の他の権利は、すべて株式会社ジャストシステムに帰属します。 ATOK Server / ATOK12 は、株式会社ジャストシステムの著作物であり、<br>ATOK Server / ATOK12 にかかる著作権その他の権利は、株式会社ジャストシステムおよび各権利者に帰属します。

本書で参照されている製品やサービスに関しては、該当する会社または組織に直接お問い合わせください。

OPEN LOOK および Sun Graphical User Interface は、米国 Sun Microsystems 社が自社のユーザーおよびライセンス実施権者向けに開発し ました。米国 Sun Microsystems 社は、コンピュータ産業用のビジュアルまたは グラフィカル・ユーザーインタフェースの概念の研究開発<br>における米国 Xerox 社の先駆者としての成果を認めるものです。米国 Sun Microsystems 社は米国 Xerox 社から Xerox Graphical User<br>Interface の非独占的ライセンスを取得しており、このライセンスは米国 Sun Microsystems 社の

Use, duplication, or disclosure by the U.S. Government is subject to restrictions set forth in the Sun Microsystems, Inc. license agreements and as<br>provided in DFARS 227.7202-1(a) and 227.7202-3(a) (1995), DFARS 252.227-70 FAR 52.227-14 (ALT III), as applicable.

本書は、「現状のまま」をベースとして提供され、商品性、特定目的への適合性または第三者の権利の非侵害の黙示の保証を含みそれに限 定されない、明示的であるか黙示的であるかを問わない、なんらの保証も行われないものとします。

本書には、技術的な誤りまたは誤植のある可能性があります。また、本書に記載された情報には、定期的に変更が行われ、かかる変更は本 書の最新版に反映されます。さらに、米国サンまたは日本サンは、本書に記載された製品またはプログラムを、予告なく改良または変更す ることがあります。

本製品が、外国為替および外国貿易管理法 (外為法) に定められる戦略物資等 (貨物または役務) に該当する場合、本製品を輸出または日本国 外へ持ち出す際には、サン・マイクロシステムズ株式会社の事前の書面による承諾を得ることのほか、外為法および関連法規に基づく輸出 手続き、また場合によっては、米国商務省または米国所轄官庁の許可を得ることが必要です。

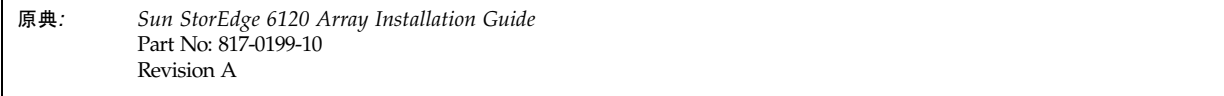

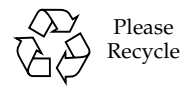

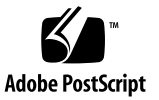

### 目次

[はじめに](#page-8-0) ix

- 1. [設置の準備](#page-12-0) 1
	- [設置の準備](#page-12-1) 1

[Sun StorEdge 6120](#page-13-0) アレイの概要 2

[Sun StorEdge 6120](#page-13-1) アレイ 2

[Sun StorEdge 6120](#page-14-0) アレイ HA の構成 3

[システム要件](#page-14-1) 3

[サポートハードウェア](#page-15-0) 4

[サポートソフトウェア](#page-15-1) 4

[必要な工具類](#page-16-0) 5

[アレイの開梱](#page-17-0) 6

[設置に必要な情報のチェックリスト](#page-18-0) 7

- 2. [データホストの準備](#page-20-0) 9 [ホストバスアダプタの取り付け](#page-20-1) 9 ホストでの IP アドレスと MAC [アドレスの設定](#page-21-0) 10
- 3. [キャビネットへのアレイの設置](#page-24-0) 13 [アレイ搭載キット](#page-24-1) 13 [設置のガイドライン](#page-25-0) 14

[キャビネットの設置](#page-28-0) 17

- 4. [ケーブルの接続](#page-32-0) 21 アレイ 1 × 1 [構成のケーブル接続](#page-33-0) 22 アレイ 2 × 2 HA [構成のケーブル接続](#page-36-0) 25 [拡張ユニットへのケーブルの接続](#page-38-0) 27 1 × 2 [構成](#page-39-0) 28 1 × 3 [構成](#page-40-0) 29 2 × [4 HA](#page-41-0) 構成 30 2 × [6 HA](#page-43-0) 構成 32
- 5. [電源の投入](#page-48-0) 37 [電源の投入](#page-48-1) 37
- 6. Sun StorEdge 6000 [ファミリ用ホストインストールソフトウェア](#page-50-0) 39 [ソフトウェアのインストール](#page-50-1) 39 [アレイの設定](#page-51-0) 40 [アレイのディスクへのストレージプールとボリュームの作成](#page-51-1) 40
- 7. Solaris [オペレーティングシステムを実行するサーバーへの接続](#page-54-0) 43 [データホスト接続の確認](#page-55-0) 44 [データホストからの論理ボリュームの作成](#page-56-0) 45 [データホストからのマルチパスの設定](#page-56-1) 45
- 8. Microsoft Windows [環境を実行するサーバーへの接続](#page-58-0) 47 Microsoft Windows NT [オペレーティング環境への接続](#page-58-1) 47  [Microsoft Windows NT](#page-59-0) サーバーへの Sun StorEdge 6120 アレイの接続 48 [新しく作成された](#page-59-1) LUN の設定 48 Microsoft Windows 2000 [オペレーティング環境への接続](#page-59-2) 48 Microsoft Windows 2000 [オペレーティング環境への](#page-59-3) Sun StorEdge 6120 アレ [イの接続](#page-59-3) 48

#### [新しく作成された](#page-60-0) LUN の設定 49

- 9. Hewlett Packard HP-UX [オペレーティングシステムを実行するサーバーへの接](#page-62-0) [続](#page-62-0) 51 HP-UX サーバーへの [Sun StorEdge 6120](#page-62-1) アレイの接続 51 [新しく作成された](#page-63-0) LUN の設定 52
- 10. IBM AIX [オペレーティングシステムを実行するサーバーへの接続](#page-64-0) 53 IBM-AIX サーバーへの [Sun StorEdge 6120](#page-64-1) アレイの接続 53 [新しく作成された](#page-65-0) LUN の設定 54
- 11. Red Hat LINUX 7.2 [オペレーティング環境を実行するサーバーへの接続](#page-66-0) 55 Red Hat Linux サーバーへの [Sun StorEdge 6120](#page-67-0) アレイの接続 56 MultiLUN サポート用の [Red Hat Linux 7.2](#page-67-1) サーバーの設定 56 Red Hat Linux 7.2 サーバーへの [Sun StorEdge 6120](#page-71-0) アレイの接続 60 Sun StorEdge 6120 [アレイのフェイルバックの手順](#page-72-0) 61 [Sun StorEdge 6120](#page-72-1) アレイの HWWN 権の設定 61 Sun StorEdge 6120 [アレイのボリュームスライスの検出](#page-73-0) 62

[用語集](#page-76-0) 65

[索引](#page-82-0) 71

図目次

- 図 1-1 ラック搭載用の留め具を装備した Sun StorEdge 6120 アレイ 2
- [図](#page-17-1) 1-2 Sun StorEdge 6120 アレイのケーブル 6
- [図](#page-21-1) 2-1 MAC アドレスの記載場所 10
- [図](#page-25-1) 3-1 2 × 2 HA 構成でのアレイの配置 14
- 図 3-2 2 × 4 HA 構成でのアレイの配置 15
- 図 3-3 2 × 6 HA 構成でのアレイの配置 16
- 図 3-4 3-RU サイドレールの取り付けとネジの差し込み 18
- 図 3-5 Sun StorEdge 6120 アレイのキャビネットへの挿入 19
- 図 3-6 アレイシャーシの固定 20
- 図 4-1 光ファイバケーブルの接続 22
- 図 4-2 Ethernet ケーブルの接続 23
- 図 4-3 電源ケーブルの接続 24
- 図 4-4 電源ケーブルの配線 24
- 図 4-5 Sun StorEdge 6120 アレイ、1 × 1 構成 25
- 図 4-6 インターコネクトケーブル接続、2 × 2 HA 構成 26
- 図 4-7 Sun StorEdge 6120 アレイ、2 × 2 HA 構成 27
- 図 4-8 Sun StorEdge 6120 アレイ、1 × 2 構成 28
- 図 4-9 Sun StorEdge 6120 アレイ、1 × 3 構成 30
- 図 4-10 2 × 4 HA 構成のインターコネクトケーブル接続 31
- 図 4-11 Sun StorEdge 6120 アレイ、2 × 4 HA 構成 32
- 図 4-12 2 × 6 HA 構成のインターコネクトケーブル接続 34
- 図 4-13 Sun StorEdge 6120 アレイ、2 × 6 HA 構成 35
- 図 5-1 電源 / ファン一体ユニットの SIS LED と電源スイッチの位置 38

### <span id="page-8-0"></span>はじめに

このマニュアルでは、Sun StorEdge™ 6120 アレイおよびアレイの高可用性 (HA) 構 成の設置方法を説明しています。

### お読みになる前に

設置を始める前に、設置する Sun StorEdge 6120 アレイおよび構成の種類について全 般的な知識を得ておいてください。また、『Sun StorEdge 6120 Array Regulatory and Safety Compliance Manual』のアレイハードウェアを取り扱う際の大切な安全情 報を必ずお読みください。設置前の具体的な準備作業、注意事項については、このマ ニュアルの第 [1](#page-12-2) 章をお読みください。

### マニュアルの構成

Sun StorEdge 6120 アレイまたは HA 構成を確実に正しく行えるよう、このマニュア ルは、従う必要がある作業手順の順に編成されています。各章の具体的な内容につい ては、このマニュアルの目次を参照してください。

## UNIX コマンド

このマニュアルには、UNIX® の基本的なコマンド、およびシステムの停止、システ ムの起動、デバイスの構成などの基本的な手順の説明は記載されていません。

基本的なコマンドや手順についての説明は、次のマニュアルを参照してください。

- 『Sun 周辺機器 使用の手引き』
- Solaris™ オペレーティング環境についてのオンライン AnswerBook2™
- 本システムに付属している他のソフトウェアマニュアル

### 書体と記号について

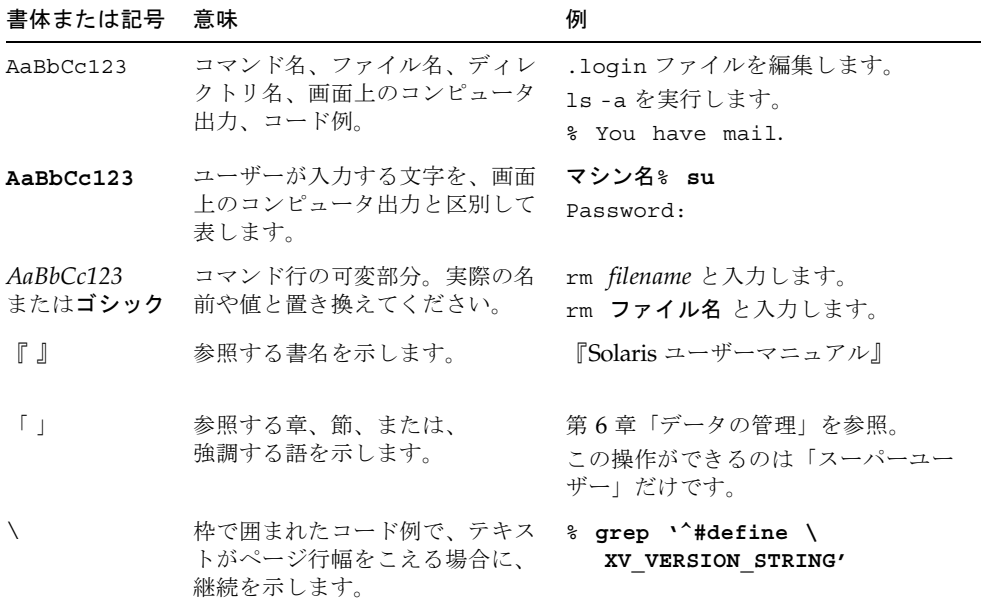

# シェルプロンプトについて

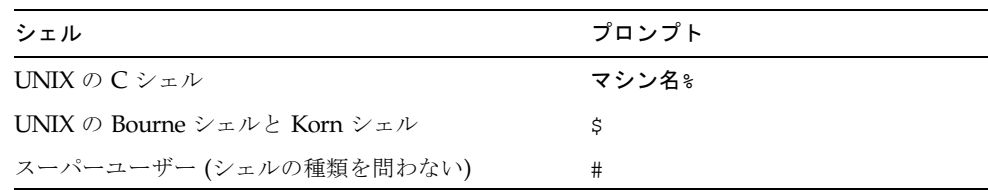

## 関連マニュアル

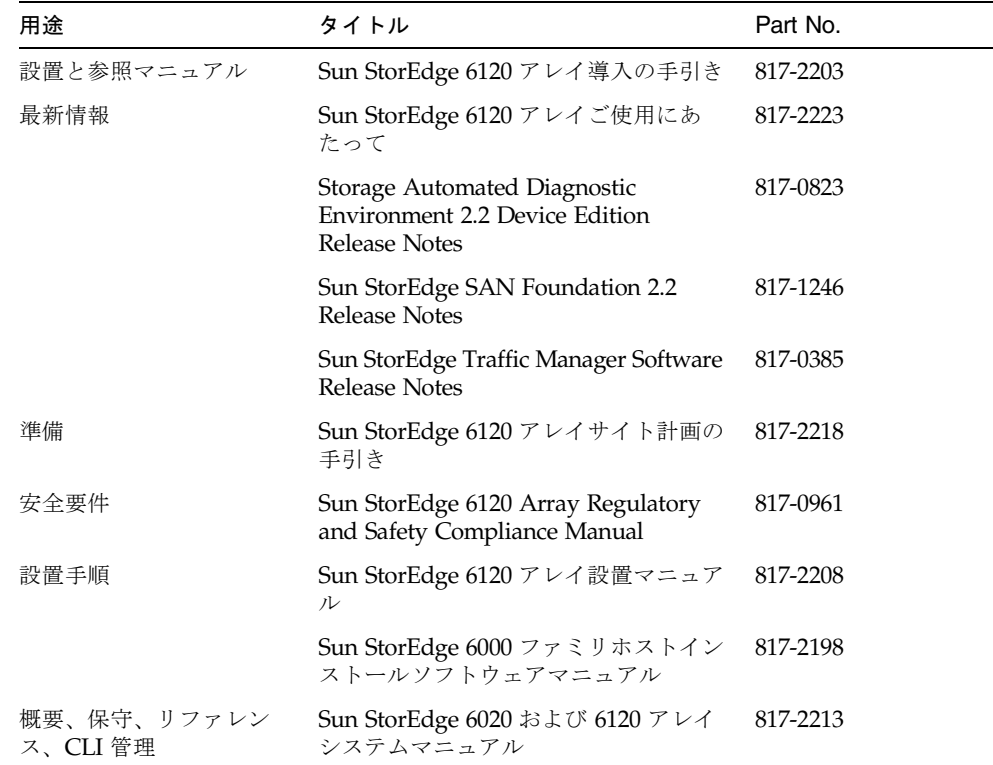

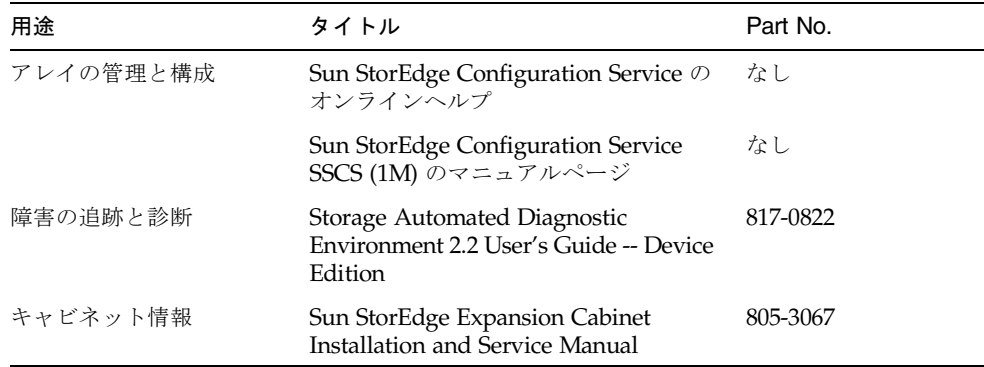

## Sun のオンラインマニュアル

サンの各種システムマニュアルは下記 URL より参照できます。 http://www.sun.com/products-n-solutions/hardware/docs Solaris およびその他のマニュアルは下記 URL より参照できます。 http://docs.sun.com

### コメントをお寄せください

弊社では、マニュアルの改善に努力しており、お客様からのコメントおよびご忠告を お受けしております。コメントは下記宛に電子メールでお送りください。

#### docfeedback@sun.com

電子メールの表題にはマニュアルの Part No. (817-2208-10) を記載してください。

なお、現在日本語によるコメントには対応できませんので、英語で記述してくださ い。

<span id="page-12-2"></span>第 1 章

### <span id="page-12-0"></span>設置の準備

この章は、以下の節で構成されています。

- 1 [ページの「設置の準備」](#page-12-1)
- 2ページの「[Sun StorEdge 6120](#page-13-0) アレイの概要」
- 3 [ページの「システム要件」](#page-14-1)
- 5[ページの「必要な工具類」](#page-16-0)
- 6 [ページの「アレイの開梱」](#page-17-0)
- 7[ページの「設置に必要な情報のチェックリスト」](#page-18-0)

### <span id="page-12-1"></span>設置の準備

Sun StorEdge 6120 アレイまたはアレイ HA 構成システムを設置するにあたっては、 事前に以下のことを行う必要があります。

- 『Sun StorEdge 6120 アレイご使用にあたって』を読み、設置に関係する最新情報 を入手する。
- 設置する Sun StorEdge 6120 アレイの構成と設定を確認する。サポートされてい る Sun StorEdge 6120 アレイ構成については、『Sun StorEdge 6020 および 6120 アレイシステムマニュアル』の「ハードウェア構成」の節を参照してください。
- 『Sun StorEdge 6120 アレイサイト計画の手引き』の説明に従って設置サイトの準 備をする。
- 『Sun StorEdge 6120 Array Regulatory and Safety Compliance Manual』を読み、 アレイハードウェアを取り扱う前に知っておく必要がある大切な安全情報を理解 しておく。
- 追加ケーブルやアダプタなど、設置作業に必要なすべての機器装置類を用意す る。構成に必要な追加のハードウェアやソフトウェアについては、『Sun StorEdge 6020 および 6120 アレイシステムマニュアル』を参照するか、購入先に お問い合わせください。

必要な情報を把握し、設置するシステムの構成を確認したら、このマニュアルに戻っ て設置手順に進んでください。

### <span id="page-13-0"></span>Sun StorEdge 6120 アレイの概要

この節は、Sun StorEdge 6120 アレイおよび Sun StorEdge 6120 アレイ HA 構成の簡 単な概要です。広範囲の説明については、『Sun StorEdge 6020 および 6120 アレイ システムマニュアル』を参照してください。

### <span id="page-13-1"></span>Sun StorEdge 6120 アレイ

Sun StorEdge 6120 アレイは、RAID コントローラ 1 つと最高 14 台のディスクドライ ブを内蔵した、モジュール式でスケーラブルな構成の記憶装置です。アレイは、サー バーまたは拡張キャビネットに設置できます。図 [1-1](#page-13-2) は、ラック搭載用の留め具を装 備した Sun StorEdge 6120 アレイを示しています。

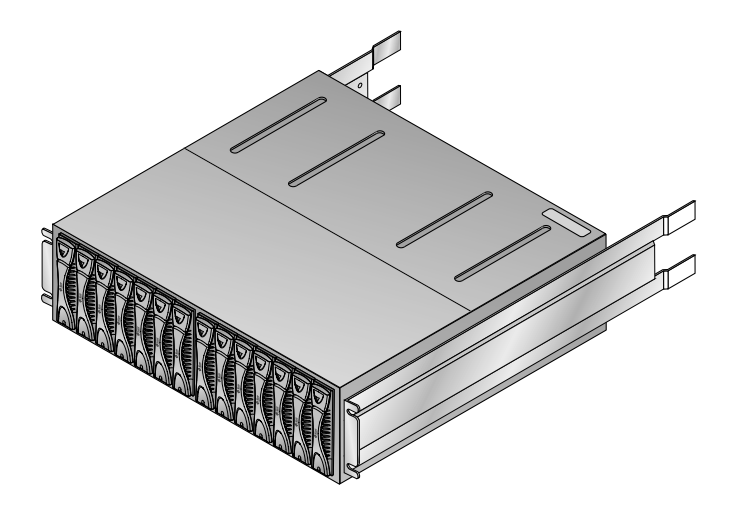

<span id="page-13-2"></span>図 1-1 ラック搭載用の留め具を装備した Sun StorEdge 6120 アレイ

コントローラがある既存の Sun StorEdge 6120 アレイに拡張ユニット (コントローラ がないアレイユニット) を接続することもできます。命名規則では、構成は「コント ローラ × トレイ」形式で表されます。Sun StorEdge 6120 アレイは、以下のシング ルコントローラ構成をサポートします。

- Sun StorEdge 6120 アレイ、1 × 1 構成 : コントローラユニット単独 (コントローラ 1 つ、トレイ 1 つ)
- Sun StorEdge 6120 アレイ、1 × 2 構成:拡張ユニット 1 つにコントローラユニッ ト 1 つを接続 (コントローラ 1 つ、トレイ 2 つ)
- Sun StorEdge 6120 アレイ、1 × 3 構成 : 拡張ユニット 2 つにコントローラユニッ ト 1 つを接続 (コントローラ 1 つ、トレイ 3 つ)

Sun StorEdge 6120 アレイのシングルコントローラ構成は、第 [4](#page-32-1) 章に示されていま す。

### <span id="page-14-0"></span>Sun StorEdge 6120 アレイ HA の構成

Sun StorEdge 6120 アレイ HA の構成は完全冗長アレイ構成で、バックエンドのデー タおよび管理接続を提供するインターコネクトケーブルを使って 2 つのコントローラ ユニットが対になっています。

コントローラがある既存の Sun StorEdge 6120 アレイに拡張ユニット (コントローラ がないアレイユニット) を接続することもできます。命名規則では、構成は「コント ローラ × トレイ」形式で表されます。Sun StorEdge 6120 アレイは、以下の HA 構 成をサポートします。

- Sun StorEdge 6120 アレイ、2 × 2 HA 2 × 2 HA 構成:相互接続されたコントロー ラユニット 2 つ (コントローラユニット 2 つ、トレイ 2 つ)
- Sun StorEdge 6120 アレイ、2 × 4 HA 構成:相互接続されたコントローラユニッ ト 2 つと拡張ユニット 2 つ (コントローラ 2 つ、トレイ 4 つ)
- Sun StorEdge 6120 アレイ、2 × 2 HA 構成 : 相互接続されたコントローラユニッ ト 2 つと拡張ユニット 4 つ

Sun StorEdge 6120 アレイ HA 構成は、第 [4](#page-32-1) 章に示されています。

## <span id="page-14-1"></span>システム要件

サポートするアレイソフトウェアおよびシステムの詳細は、以下の節を参照してくだ さい。

- 4 [ページの「サポートハードウェア」](#page-15-0)
- 4 [ページの「サポートソフトウェア」](#page-15-1)

### <span id="page-15-0"></span>サポートハードウェア

Sun StorEdge 6120 アレイおよびアレイ HA 構成は、以下のハードウェアプラット フォームでサポートされます。

- Ultra<sup>™</sup> 60/80 ワークステーション
- Sun Blade™ 150/1000/2000 ワークステーション
- Sun Enterprise™ 220R/250/420R/450 サーバー
- Sun Enterprise  $3x00/4x00/6x00$  サーバー
- Sun Enterprise 10000 サーバー
- Sun Fire<sup>™</sup> 3800/4800/4810/6800 サーバー
- Sun Fire V100/V120/V210/V240/280R/V880/V1280 サーバー
- Sun Fire 12000/15000 サーバー
- Sun Fire Lx50 サーバー
- Netra<sup>™</sup> 20/120 サーバー
- Netra t 1100/1120/1125/1200/1400/1405 サーバー
- Intel Pentium III、IV、IA-64  $\sim$  32 CPU
- HP 9000、rp8XXX、rp5000
- IBM RS6000

### <span id="page-15-1"></span>サポートソフトウェア

Sun StorEdge 6120 アレイは、以下のソフトウェアオペレーティング環境によってサ ポートされます。

- Solaris 8 オペレーティングシステム、04/01 リリース以降
- Solaris 9 オペレーティングシステム、アップデート 1 以降
- Microsoft Windows NT Server 4.0 SP6 単一およびマルチパスサポート
- Microsoft Windows 2000 Advanced Server SP3 単一およびマルチパスサポート
- HP-UX 11.0 および 11.i 単一およびマルチパスサポート
- IBM AIX 4.3.3 (32 ビット対応版) および 5.1 (32/64 ビット両方の対応版) 単一お よびマルチパスサポート
- Red Hat Linux 7.2 単一パスサポート

Sun StorEdge 6120 アレイは、以下のソフトウェアによってサポートされます。

- Sun StorEdge SAN Foundation ソフトウェア、リリース 4.2<sup>1</sup>
- Sun StorEdge Performance Suite ソフトウェア (QFS 4.0 以上)
- Sun StorEdge Utilization Suite ソフトウェア (SAM-FS 4.0 以上)
- Sun StorEdge Availability Suite ソフトウェア
- Sun StorEdge Resource Manager ソフトウェア

<sup>1.</sup> Sun StorEdge 6000 ファミリ用ホストインストールソフトウェアパッケージに同梱のソフトウェア

- Sun StorEdge Enterprise Storage Manager ソフトウェア
- Sun StorEdge Instant Image ソフトウェア、2.0 以上
- Sun StorEdge Network Data Replicator ソフトウェア、2.0 以上
- Sun StorEdge Traffic Manager  $\vee \nearrow \vdash \forall \perp \nearrow$ <sup>1</sup>
- Sun StorEdge Configuration Service<sup>1</sup>
- Solaris ボリュームマネージャーソフトウェア
- Sun Cluster 3.0 ソフトウェア (Solstice DiskSuite<sup>™</sup> ソフトウェア付属)
- Sun Cluster 3.1 ソフトウェア (Solstice DiskSuite™ ソフトウェアおよび VERITAS Volume Manager 3.5 装備)
- Sun StorEdge Enterprise Backup ソフトウェア
- Solstice DiskSuite ソフトウェア、バージョン 4.2 以上
- Sun StorEdge Data Management Center ソフトウェア、バージョン 3.0 以上
- Storage Automated Diagnostic Environment 2.2、Device Edition<sup>1</sup>
- VERITAS Volume Replicator x.x (HP-UX 11.0 および 11i、IBM AIX 5.1、 Microsoft Windows 2000)
- VERITAS Storage Replicator (Microsoft Windows NT、Microsoft Windows 2000)
- VERITAS File System 3.5
- VERITAS Volume Manager 3.5、Dynamic Multipathing (DMP) サボート付属
- VERITAS Cluster Server 1.3 以上
- VERITAS NetBackup ソフトウェア、バージョン 3.4 以上
- Legato NetWorker® ソフトウェア
- Oracle Parallel Server

### <span id="page-16-0"></span>必要な工具類

アレイのキャビネット搭載およびそのコンポーネントの取り外し・取り付けにはプラ スのネジ回し (Phillips の 2 番) が必要です。その他の工具類は必要ありません。

## アレイの開梱

<span id="page-17-0"></span>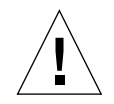

注意 – アレイの持ち上げや移動は、2 人で行ってください° 人身事故がないよう注意 してください。アレイの重量は最大で 41 kg (90 ポンド) になることがあります。

#### 1. アレイを開梱します。

アレイには以下が同梱されています。

- ラック搭載用の留め具を装備したスタンドアロンの Sun StorEdge 6120 アレイ
- 製品のマニュアル
	- 導入の手引き 設置方法とマニュアルリファレンス
	- Important Safety Information for Sun Hardware Systems
- 5m の光ファイバケーブル 1 本
- カテゴリ 5 のシールド付き Ethernet ケーブル 1 本
- インターコネクトケーブル1本

これらのケーブルを図 [1-2](#page-17-1) に示します。

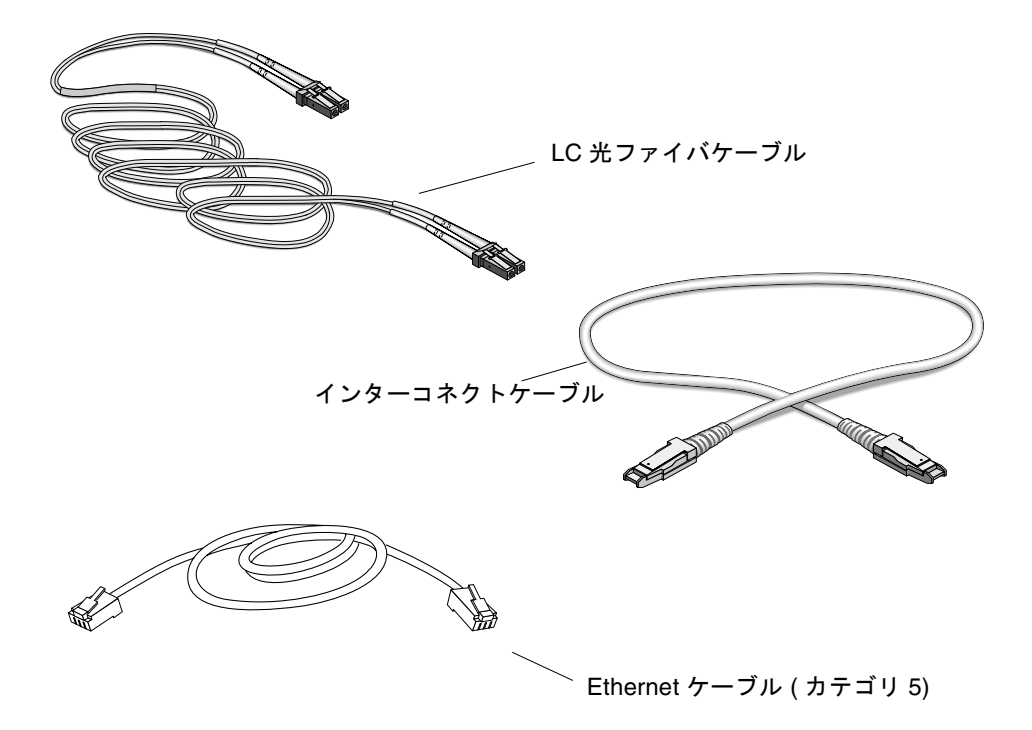

<span id="page-17-2"></span><span id="page-17-1"></span>図 1-2 Sun StorEdge 6120 アレイのケーブル

#### 2. ラック搭載用キットを開梱します。

ラック搭載用キットには以下が含まれています。

- キャビネットレール2本
- キャビネットレール取り付け用ネジ8個
- アレイ取り付け用ネジ8本
- キャビネットのトリップストリップ
- 3. アレイに破損した形跡がないか点検します。

アレイが破損している場合は、運送業者が点検できるよう、梱包材を含めてすべての 内容物を取っておいてください。

4. 後で使用するときのために梱包材を保管しておきます。

### <span id="page-18-0"></span>設置に必要な情報のチェックリスト

問題なく設置が行えるよう、設置場所およびネットワークの構成図を用意しておきま す。アレイを設置する前に表 [1-1](#page-18-1) の情報を入手してください。

<span id="page-18-1"></span>表 1-1 設置に必要な情報のチェックリスト

| 項目                  | 情報 | 備考                               |
|---------------------|----|----------------------------------|
| データホストの情報           |    | ファイバチャネルでアレイに接続され<br>ているホスト      |
| 管理ホストの情報            |    | Ethernet/LAN でアレイに接続されて<br>いるホスト |
| ゲートウェイの IP アド<br>レス |    | システム管理者が供給                       |
| ゲートウェイのネットマ<br>スク   |    | システム管理者が供給                       |
| アレイの IP アドレス        |    | システム管理者が供給                       |

### 表 1-1 設置に必要な情報のチェックリスト (続き)

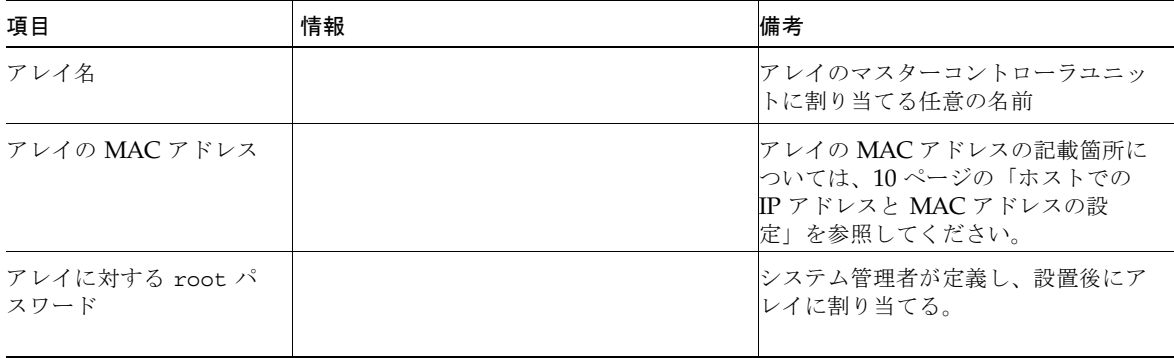

第 2 章

### <span id="page-20-0"></span>データホストの準備

この章は、以下の節で構成されています。

- 9[ページの「ホストバスアダプタの取り付け」](#page-20-1)
- 10 [ページの「ホストでの](#page-21-0) IP アドレスと MAC アドレスの設定」

### <span id="page-20-1"></span>ホストバスアダプタの取り付け

Sun StorEdge 6120 アレイとアプリケーションホスト間をファイバチャネル接続する には、ホスト側にホストバスアダプタ (HBA) が必要です。以下は、このファイバ チャネル接続をサポートしている HBA です。

- $\blacksquare$  2 Gb HBA
	- Sun StorEdge 2Gb PCI Single Fibre Channel Network Adapter
	- Sun StorEdge 2Gb PCI Dual Fibre Channel Network Adapter
- 1 Gb HBA
	- Sun StorEdge PCI Single Fibre Channel Network Adapter
	- Sun StorEdge PCI Dual Fibre Channel Network Adapter
	- Sun StorEdge cPCI Dual Fibre Channel Network Adapter
	- Sun StorEdge Sbus Dual Fibre Channel Network Adapter

アレイを接続するには、ホスト側に必要なすべての HBA を取り付けておく必要があ ります。Sun StorEdge 6120 アレイ HA 構成を設置する場合は、2 つのホストバスア ダプタ (コントローラユニット 1 つに 1 つ) を取り付ける必要があります。HBA を取 り付けるにあたっては、取り付ける HBA のマニュアルに含まれている取り付けに関 する説明を参照してください。HBA のマニュアルの入手場所 (サンの製品のマニュア ルの web サイト) は、このマニュアルの「はじめに」に記載されています。

## <span id="page-21-2"></span><span id="page-21-0"></span>ホストでの IP アドレスと MAC アドレス の設定

ここでは、アレイと同じ LAN 上にある管理ホストまたは任意のホストが割当済みの アレイの IP アドレスをダウンロードできるようにします。この機能を使用するに は、アレイを接続する前にホストのファイルを編集する必要があります。アレイを接 続して、電源を投入すると、IP アドレスが自動的に割り当てられます。この機能を 使用するにあたっては、必ず次の情報を用意しておきます。

- MAC アドレス。Sun StorEdge 6120 アレイの背面に、そのアレイの MAC アドレ スとシリアル番号を記載したラベルがあります (図 [2-1](#page-21-1))。
	- ラベルの「s/n」に続く番号はシリアル番号です。
	- MAC アドレスは、ラベルのもう1つの英数字文字列です。

注 – MAC アドレスは、ラベルのもう 1 つの英数字文字列です。MAC アドレス形式 では、1 または 2 つの数字おきにコロン (:) が入っています。アレイの MAC アドレ スラベルの文字列にコロン文字がない場合は、右から 2 文字おきにコロンを挿入して ください。たとえば 0003ba27d15e であれば、00:03:ba:27:d1:5e になります。

- IP アドレス。この情報は、ネットワークの保守担当者にお尋ねください。
- アレイの名前。設置するアレイにユーザーが割り当てた名前です。

<span id="page-21-1"></span>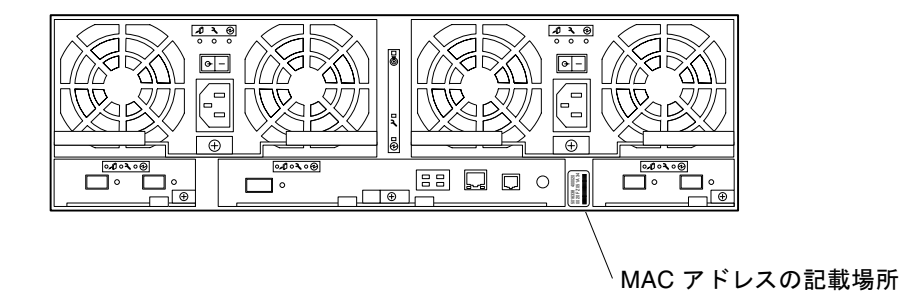

図 2-1 MAC アドレスの記載場所

注 – HA 構成を設置する場合は、マスターコントローラユニット (「マスターユニッ ト」ともいう) にだけ割り当てられる MAC アドレスが必要です。HA 構成では、こ のアレイは一番下に位置するアレイです[。手順](#page-22-0) 1 では、マスターユニットの MAC ア ドレスを入力します。次節で説明するアレイの設置では、必ずマスターユニットを構 成の一番下に配置します。

一番上に配置するアレイの MAC アドレスは絶対に使わないでください。HA 構成で は、マスターコントローラユニットの上に配置されるアレイは「代替マスターコント ローラユニット」と呼ばれます。

アレイのネットワーク IP アドレスを設定する

<span id="page-22-0"></span>1. アレイと同じサブネットに接続するホストまたはサーバー上の /etc/ethers ファイ ルをエディタで開き、アレイの MAC アドレスと名前を追加します。

以下に例を示します。

**08:00:20:7d:93:7e** アレイ名

この例の

- 08:00:20:7d:93:7e は MAC アドレスです。
- アレイ名は、設置するアレイの名前です。
- 2. データホスト上の /etc/hosts にアレイの IP アドレスと名前を追加します。 以下に例を示します。

**192.***xxx***.***xxx***.***xxx* アレイ名

この例で、192.*xxx*.*xxx*.*xxx* は、割り当てられた IP アドレスです。

3. /etc/nsswitch.conf ファイルがローカルのシステムファイルを参照する設定に なっていることを確認します。

Solaris オペレーティングシステムが /etc/ethers ファイルと /etc/hosts ファイ ルに加えた変更を使用するようにするには、/etc/nsswitch.conf ファイルをエ ディタで開いて、host および ethers エントリの [NOTFOUND=return] 文の前に files パラメータがある必要があります。そうなっていない場合は、 /etc/nsswitch.conf ファイルをエディタで開いて、以下のように編集してくださ い。

hosts: files nis [NOTFOUND=return] ethers: files nis [NOTFOUND=return] 4. 以下を入力することによって rarp (逆アドレス解決プロトコル) デーモンが動作して いるかどうかを確認します。

# **ps -eaf | grep rarpd**

■ rarp デーモンが動作している場合は、そのプロセスをいったん終了し、再起動し て、加えた変更をホストに認識させる必要があります。このためには、以下を入 力します。

#### # **kill** プロセス *ID*

このプロセス ID は、上記の ps -eaf | grep rarpd コマンドの出力に含まれ ています。

- rarp デーモンが動作していない場合は、次の手順に進みます。
- 5. 以下を入力して、Solaris オペレーティングシステムで rarp デーモンを開始しま す。

# **/usr/sbin/in.rarpd -a &**

アレイを設置して電源を投入すると、IP アドレスがアレイに自動的にダウンロード されます。

注 – アレイが Ethernet スイッチ経由で rarp 要求を受け取る前に時間切れになるこ とがあります。その場合、事前に割り当てられている IP アドレスをアレイが受け取 ることはできません。これは、Ethernet スイッチのスパニングツリーの設定が不適切 なことによると考えられます。スパニングツリー設定とその変更方法については、ご 使用のスイッチのマニュアルを参照してください。正しく設定すると、時間切れにな る前にアレイが rarp 要求を受け取れるようになります。

第 3 章

## <span id="page-24-0"></span>キャビネットへのアレイの設置

この章では、Sun StorEdge または Sun Fire 拡張キャビネットに Sun StorEdge 6120 アレイを設置する方法を説明します。この章は、以下の節で構成されています。

- 13 [ページの「アレイ搭載キット」](#page-24-1)
- 14 [ページの「設置のガイドライン」](#page-25-0)
- 17 [ページの「キャビネットの設置」](#page-28-0)

### <span id="page-24-1"></span>アレイ搭載キット

キャビネットにアレイを設置するには、ラック搭載キット付きの Sun StorEdge 6120 アレイを注文する必要があります。

ラック搭載ハードウェアは、ラック単位で 3 RU の高さです。Sun StorEdge 拡張キャ ビネットには、合計で 10 台のアレイを搭載することができます。

## <span id="page-25-0"></span>設置のガイドライン

- キャビネットの空きスロットのうちの最下位のスロットにアレイを設置します。 複数台を設置する場合は、下から上方向に順にアレイを設置していきます。
- 2 × 2の HA 構成の場合は、図 [3-1](#page-25-1) に示されているように、最下位の空きスロット にマスターコントローラ、そのすぐ上の空きスロットに代替マスターコントロー ラユニットを設置します。どのような 2 × 2 の HA アレイ構成でもこの順序で設 置します。

#### キャビネット上部

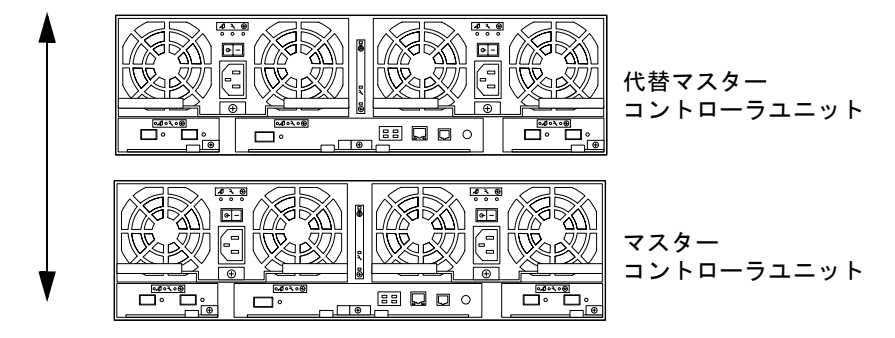

キャビネット下部

<span id="page-25-1"></span>図 3-1 2 × 2 HA 構成でのアレイの配置

■ アレイの2×4HA 構成の場合は、図 [3-2](#page-26-0) に示されている順序でコントローラユ ニットと拡張ユニットを設置します。

キャビネット上部

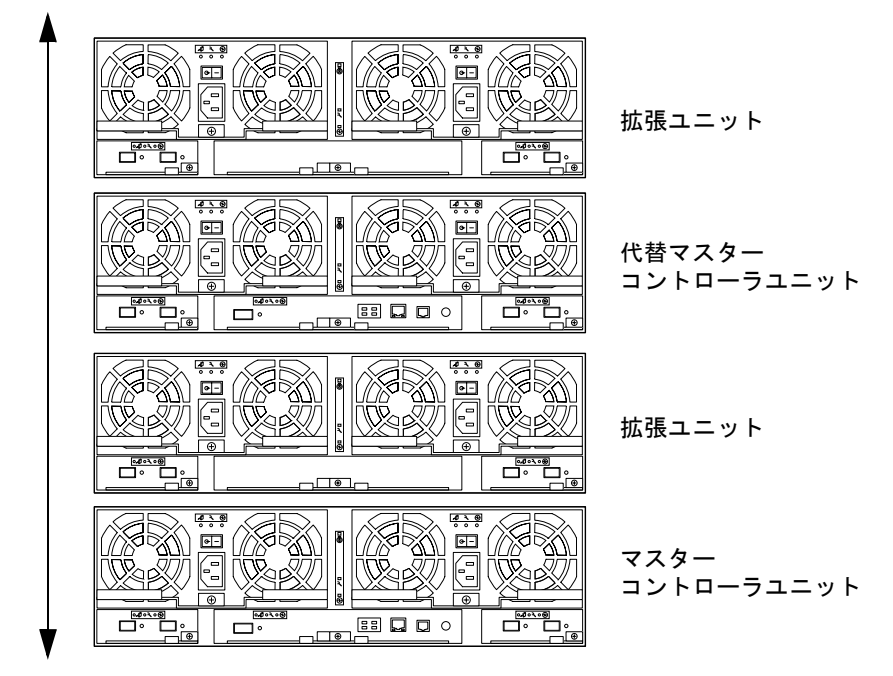

キャビネット下部

<span id="page-26-0"></span>図 3-2 2 × 4 HA 構成でのアレイの配置

■ アレイ2×6HA 構成の場合は、図 [3-3](#page-27-0) に示されている順序でコントローラユニッ トと拡張ユニットを設置します。

キャビネット上部

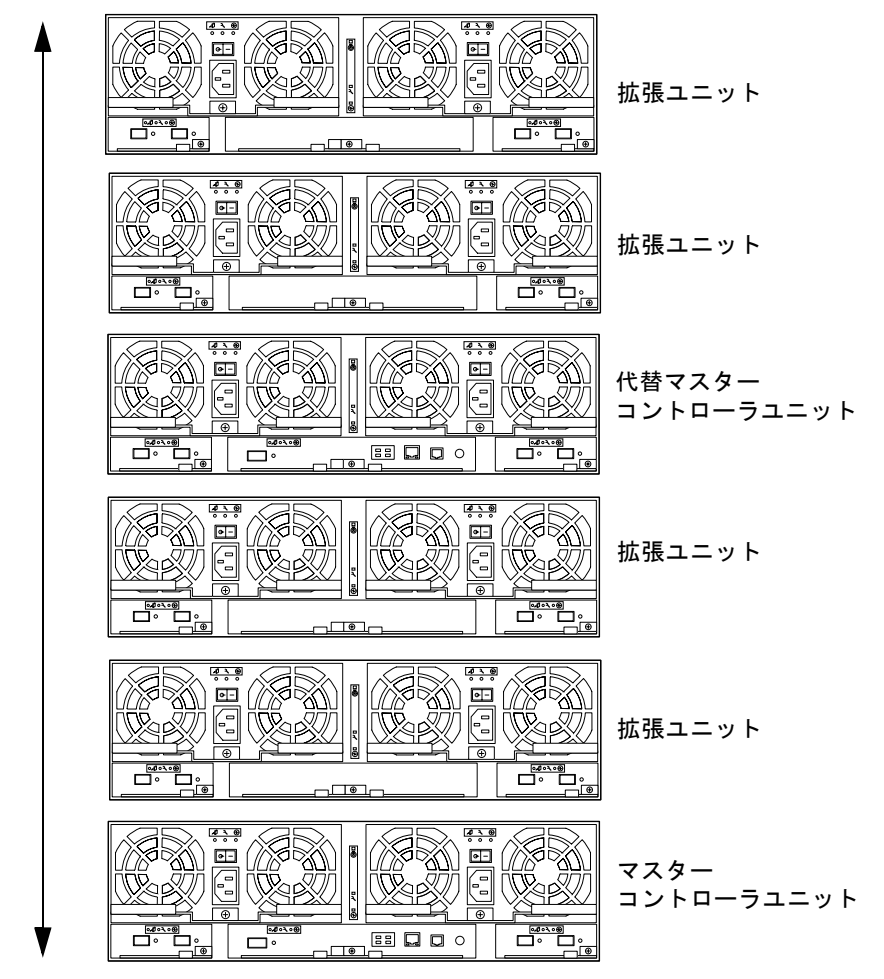

キャビネット下部

図 3-3 2 × 6 HA 構成でのアレイの配置

■ アレイの持ち上げやキャビネット内でのアレイの移動は、2人で行います。

<span id="page-27-0"></span>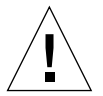

注意 – アレイの持ち上げや移動は、2 人で行ってください° 人身事故がないよう注意 してください。アレイの重量は最大で 41 kg (90 ポンド) になることがあります。

### キャビネットの設置

<span id="page-28-0"></span>1. キャビネットを設置する準備をします。

具体的な方法については、キャビネットのドキュメントを参照してください。

- a. 安定脚を伸ばします。
- b. キャビネットのマニュアルの説明に従ってキャビネットを安定させます。 キャビネットにキャスターが付いている場合は、キャビネットが転がらないよう にキャスターをロックしてください。
- c. 正面パネルを取り外すか、開きます。
- d. 通気口の付いた背面パネルを取り外すか、開きます。
- <span id="page-28-1"></span>2. キャビネット内の最下位の空きスロットに左側のレールを取り付けます。レール上部 のオープンスロット用穴をキャビネットのオープンスロットに合わせます (図 [3-4](#page-29-0))。
- 3. キャビネットレールの上の 2 つの穴に、2 個の取り付け用ネジを差し込んで緩く締め ます。

間違った穴にネジを差し込むとサイドレールがずれてしまうため、注意してくださ い。

<span id="page-29-1"></span>4. レールの下の穴に 2 個の取り付け用ネジを差し込みます。 すべてのネジを締めます。

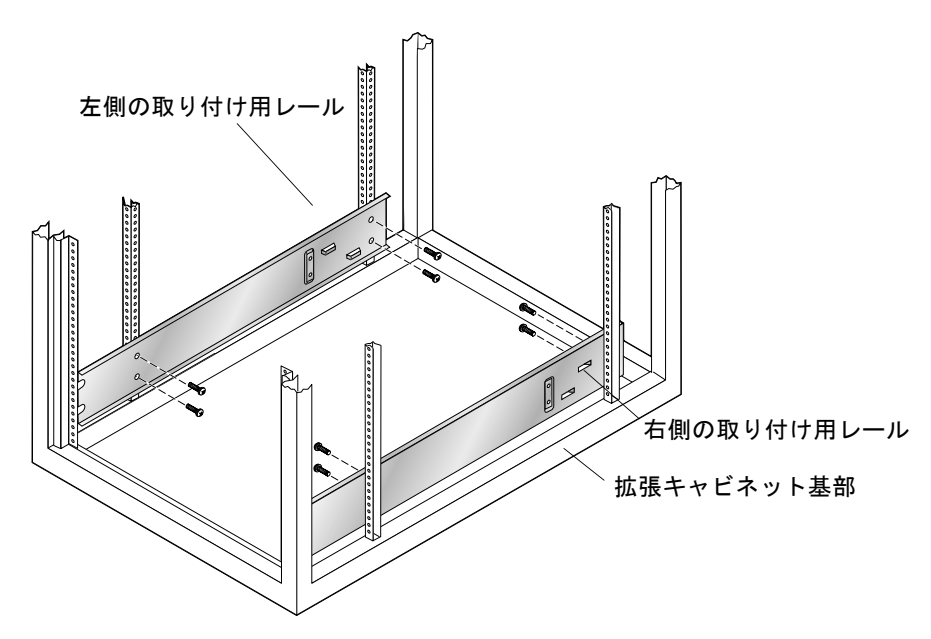

図 3-4 3-RU サイドレールの取り付けとネジの差し込み

5. 右側のサイドレールについて[、手順](#page-28-1) 2 から[手順](#page-29-1) 4 を行います。

<span id="page-29-0"></span>

注意 – [手順](#page-30-0) 6 の作業のアレイの持ち上げや移動は 2 人で行ってください° 人身事故が ないよう注意してください。アレイの重量は最大で 41 kg (90 ポンド) になることが あります。

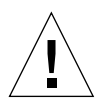

注意 – アレイの取り付け中、キャビネットは正面側のほうが重くなります。キャビ ネットを床に固定する場合を除き、安定脚を伸ばしてから作業を行ってください。安 定脚を伸ばさないと、キャビネットが前に倒れて人身事故が起こる場合があります。

<span id="page-30-0"></span>6. アレイを持ち上げて、アレイ留め具の金具が突き出した側をキャビネットのサイド レールに合わせます (図 [3-5\)](#page-30-1)。

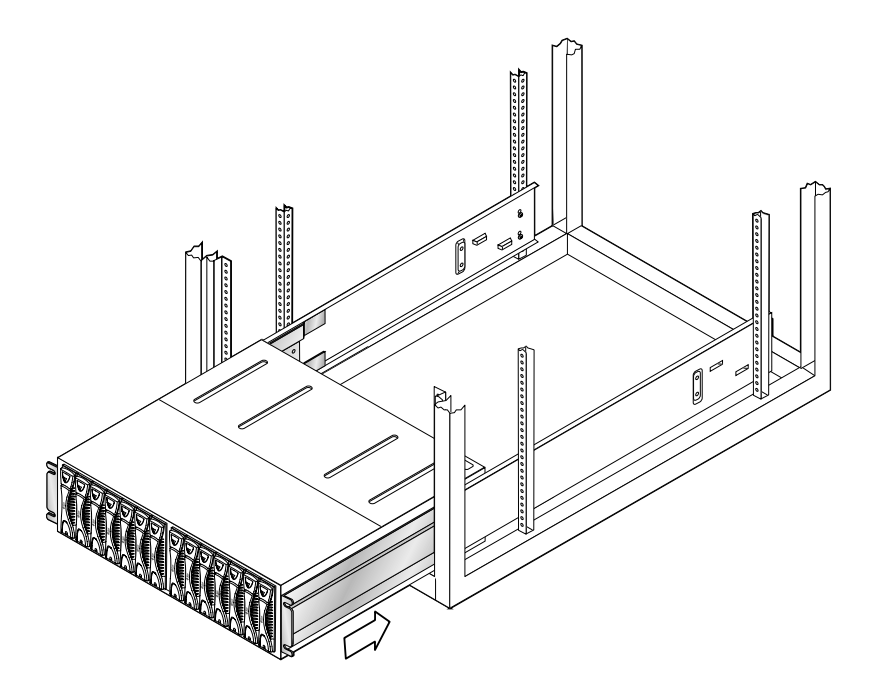

図 3-5 Sun StorEdge 6120 アレイのキャビネットへの挿入

<span id="page-30-1"></span>7. 留め具の金具が突き出した側がキャビネットレールに縦に取り付けられたネジに触れ るまで、アレイをキャビネット内に滑り込ませます。

取り付け用ネジを付ける前に、アレイがキャビネット内にスムーズに入ることとレー ル上に正しく取り付けられていることを確認してください。

8. アレイ正面に 4 個の取り付け用ネジを差し込んで締めてください (図 [3-6](#page-31-0))。

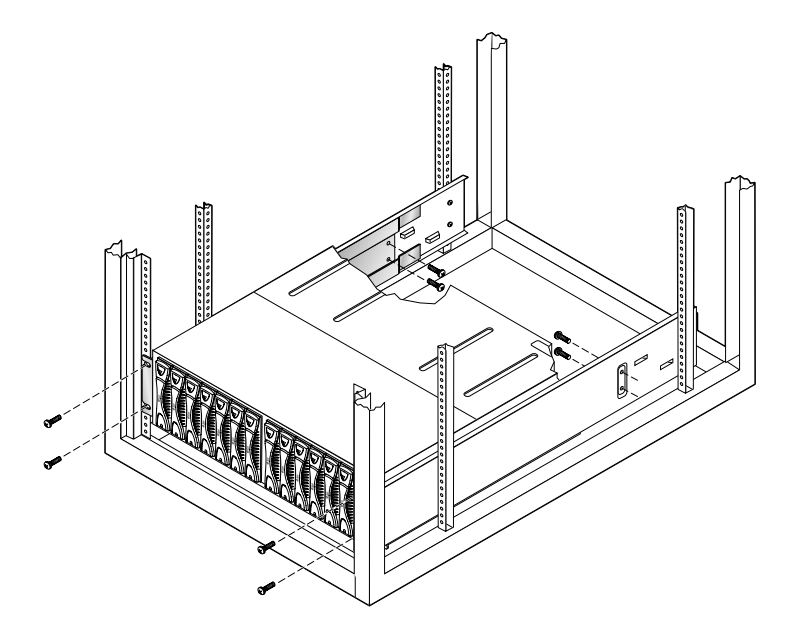

図 3-6 アレイシャーシの固定

- <span id="page-31-0"></span>9. アレイ背面に 4 個の取り付け用ネジを差し込んで締めてください (図 [3-6](#page-31-0))。
- 10. アレイの左側と右側の 2 つの正面トリムストリップをキャビネット正面に挿入して 締めます。

設置する各 Sun StorEdge 6120 アレイと拡張ユニットについて、この作業を行いま す。アレイの取り付けが完了したら、第 [4](#page-32-1) 章の説明に従ってアレイのケーブルを接続 してください。

<span id="page-32-1"></span>第 4 章

## <span id="page-32-0"></span>ケーブルの接続

この章では、Sun StorEdge 6120 アレイとアレイ HA 構成をデータおよび管理ホスト に接続する方法を説明します。また、アレイの「管理ドメイン」または「アレイシス テム」に拡張ユニットを追加する際の接続方法についても説明します。

注 – この章は、新しい Sun StorEdge 6120 アレイユニットを設置する場合のみ参照 してください。既存のアレイユニットを別の構成に再構成する場合は、ご購入先に連 絡してください。

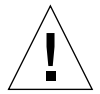

注意 – HA 構成で相互接続するアレイは同じモデルタイプである必要があります。 たとえば 2 つの Sun StorEdge 6120 アレイ 同士を接続したり、Sun StorEdge 6120 ア レイ をSun StorEdge 6020 アレイに接続したりできます。Sun StorEdge 6000 ファミ リのアレイと Sun StorEdge T3 や T3+ アレイと接続することはできません

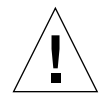

注意 – セキュリティー上の理由から、アレイは私設ネットワークにのみ接続してく ださい。

作業を開始する前に、必要なケーブルとアダプタをすべて準備してください。

- 光ファイバケーブル (コントローラユニットあたり1本)
- 10/100BASE-T 接続用シールド付き Ethernet (カテゴリ 5) インタフェースケーブ ル
- 1 対のインターコネクトケーブル (HAの構成のみ)

図 [1-2](#page-17-2) のケーブルの図を参照してください。

注 – AC 電源ケーブルは、アレイ 1 つの電源供給に 2 本必要です。AC 電源ケーブル は、Sun StorEdge 拡張キャビネットに事前に組み込まれて出荷されます。

この章は、以下の節で構成されています。

- 22 ページの「アレイ 1 × 1 [構成のケーブル接続」](#page-33-0)
- 25 ページの「アレイ 2 × 2 HA [構成のケーブル接続」](#page-36-0)
- 27 [ページの「拡張ユニットへのケーブルの接続」](#page-38-0)

### アレイ 1 × 1 構成のケーブル接続

- <span id="page-33-0"></span>1. データホスト上の HBA に光ファイバケーブルを接続します。
- 2. 光ファイバケーブルの他端を、マスター (下部) ユニット背面のコントローラカード 上の FC-AL コネクタに接続します。

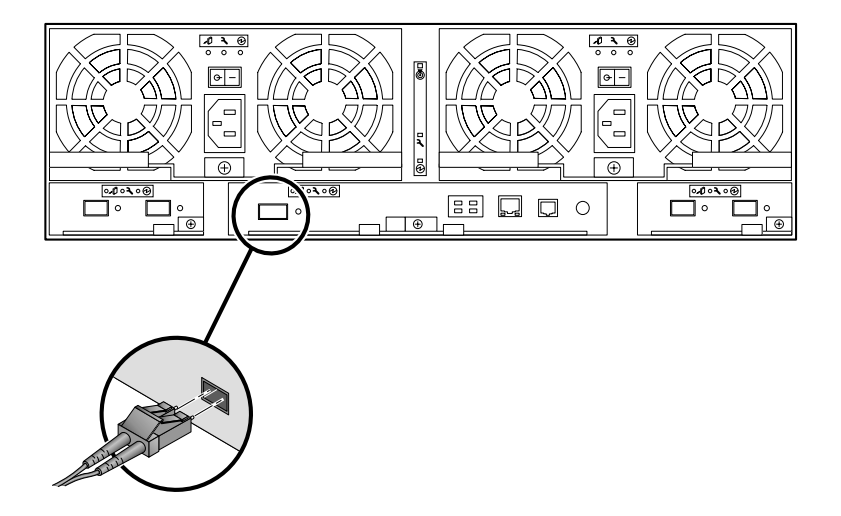

図 4-1 光ファイバケーブルの接続

3. Ethernet ケーブルの一端を、マスターユニットのコントローラカード上の Ethernet ポートに接続します (図 [4-2\)](#page-34-0)。

カテゴリ 5 のシールド付き Ethernet ケーブルを使用します。

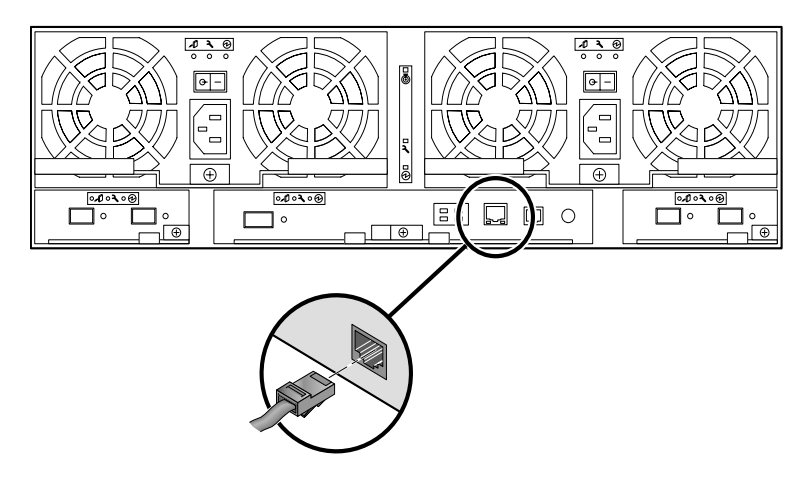

図 4-2 Ethernet ケーブルの接続

<span id="page-34-0"></span>4. Ethernet ケーブルの他端を、ネットワークハブまたはルーターに接続します。

注 – 電磁波の放射に関する法的規制に従ってシールド付き Ethernet インタフェース ケーブルを使用してください。

- 5. 電源 / ファン一体ユニットの電源スイッチがオフ (-) 位置になっていることを確認し ます。
- 6. マスターユニット背面の 2 つの電源 / ファン一体ユニットに、キャビネットの 2 本 の電源ケーブルを接続します (図 [4-3](#page-35-0))。

AC 電源ケーブルのもう一方をそれぞれ別の電源シーケンサに接続します。

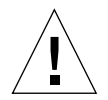

注意 – ユニットには、まだ電源を入れないでください。

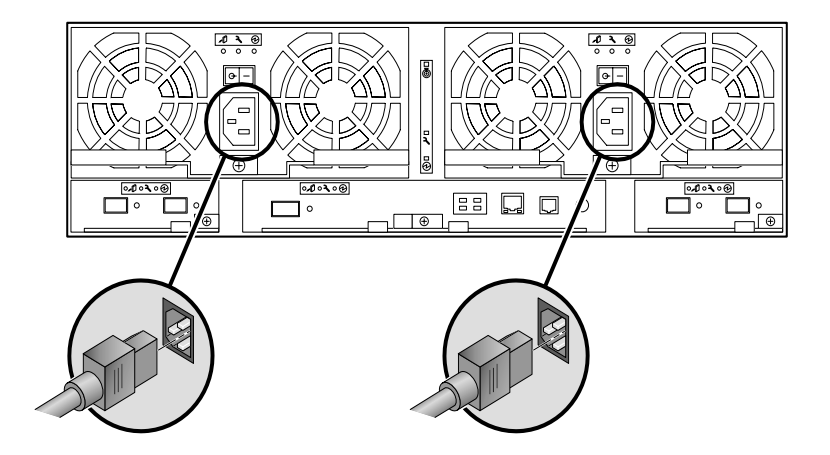

図 4-3 電源ケーブルの接続

<span id="page-35-0"></span>7. ラッチハンドル上のケーブルクリップを通して、電源 / ファン一体ユニット上で電源 ケーブルを配線します (図 [4-4](#page-35-1))。

アレイの一番端にケーブルを通します。つまり、アレイ背面に面している場合は、左 側のケーブルクリップを通して左側の電源 / ファン一体ユニット上にケーブルを配 線します。右側の電源 / ファン一体ユニット上にケーブルを通すには、右側のケー ブルクリップにケーブルを取り付けます。

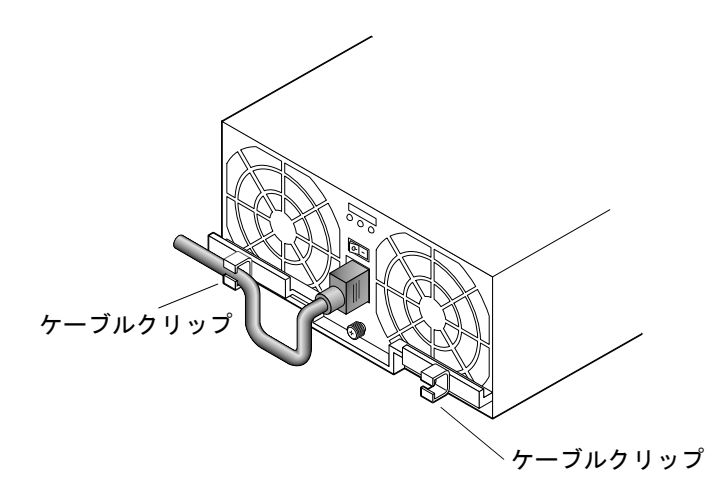

図 4-4 電源ケーブルの配線

<span id="page-35-1"></span>■ 1 台以上の拡張ユニットをアレイに取り付ける場合は、27 [ページの「拡張ユニッ](#page-38-0) [トへのケーブルの接続」に](#page-38-0)進んでください。
■ スタンドアロンの Sun StorEdge 6120 アレイの場合は、第 [5](#page-48-0) 章に進んで電源投入 に関する説明を読んでください。

ケーブルの接続を終えた 1 × 1 構成を図 [4-5](#page-36-0) に示します。

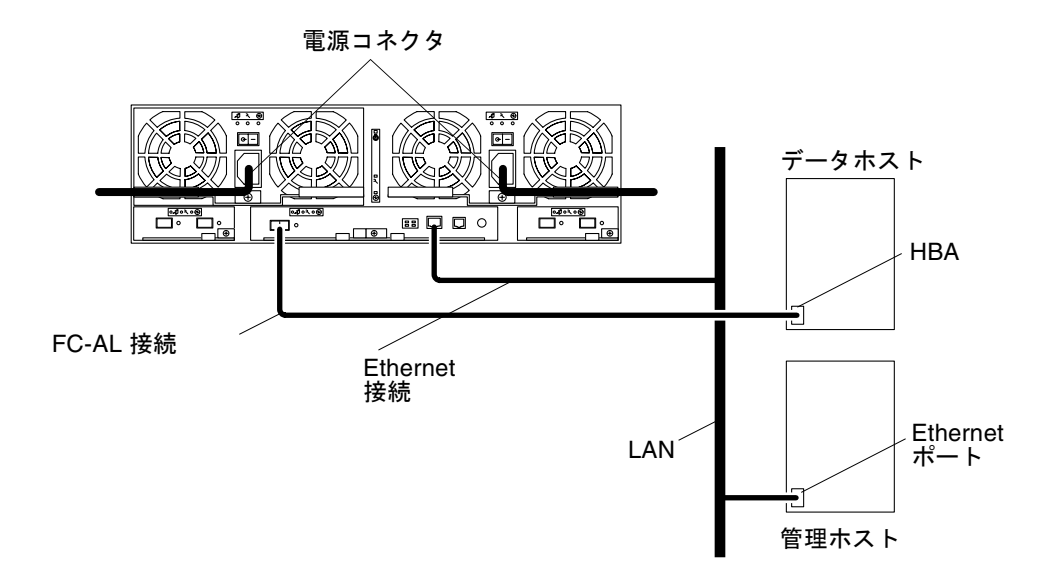

<span id="page-36-0"></span>図 4-5 Sun StorEdge 6120 アレイ、1 × 1 構成

### アレイ 2 × 2 HA 構成のケーブル接続

- <span id="page-36-2"></span><span id="page-36-1"></span>1. 22 ページの「アレイ 1 × 1 [構成のケーブル接続」の](#page-33-0)[手順](#page-33-1) 1 から[手順](#page-34-0) 6 に従って、マ スターコントローラユニットのケーブルを接続します。
- <span id="page-36-3"></span>2. 手順 1 ~ 5 を繰り返すことによって代替マスターコントローラユニットにケーブル を接続します

代替マスターコントローラユニットからの Ethernet ケーブルは、マスターコント ローラユニットに接続先とは別のハブかルーターに接続する必要があります。

3. 図 [4-6](#page-37-0) に示されたとおりに、マスターコントローラユニットおよび代替マスターコン トローラユニットのインターコネクトカードに、2 本のインターコネクトケーブルを 接続します。

図に示されているとおりに、必ず適切なインターコネクトカードのコネクタにケーブ ルを接続してください。このケーブル接続によって、マスターと代替マスターの関係 が決定されます。

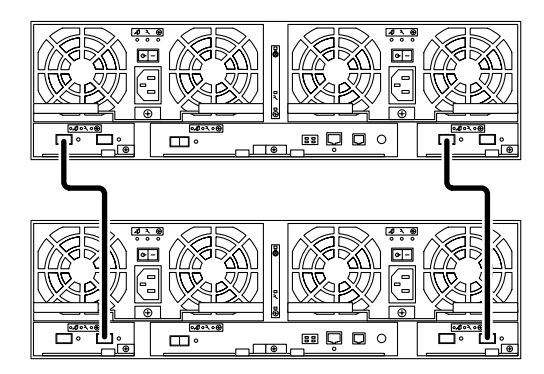

代替マスターコントローラユニット

マスターコントローラユニット

<span id="page-37-0"></span>図 4-6 インターコネクトケーブル接続、2 × 2 HA 構成

- アレイ HA 構成に拡張ユニットを取り付ける場合は、27 [ページの「拡張ユニット](#page-38-1) [へのケーブルの接続」](#page-38-1)に進んでください。
- アレイ HA 構成に電源を入れる準備が整っている場合は、第5章に進んで電源投 入に関する説明を読んでください。

ケーブルの接続を終えた 2 × 2 HA 構成を図 [4-7](#page-38-0) に示します。

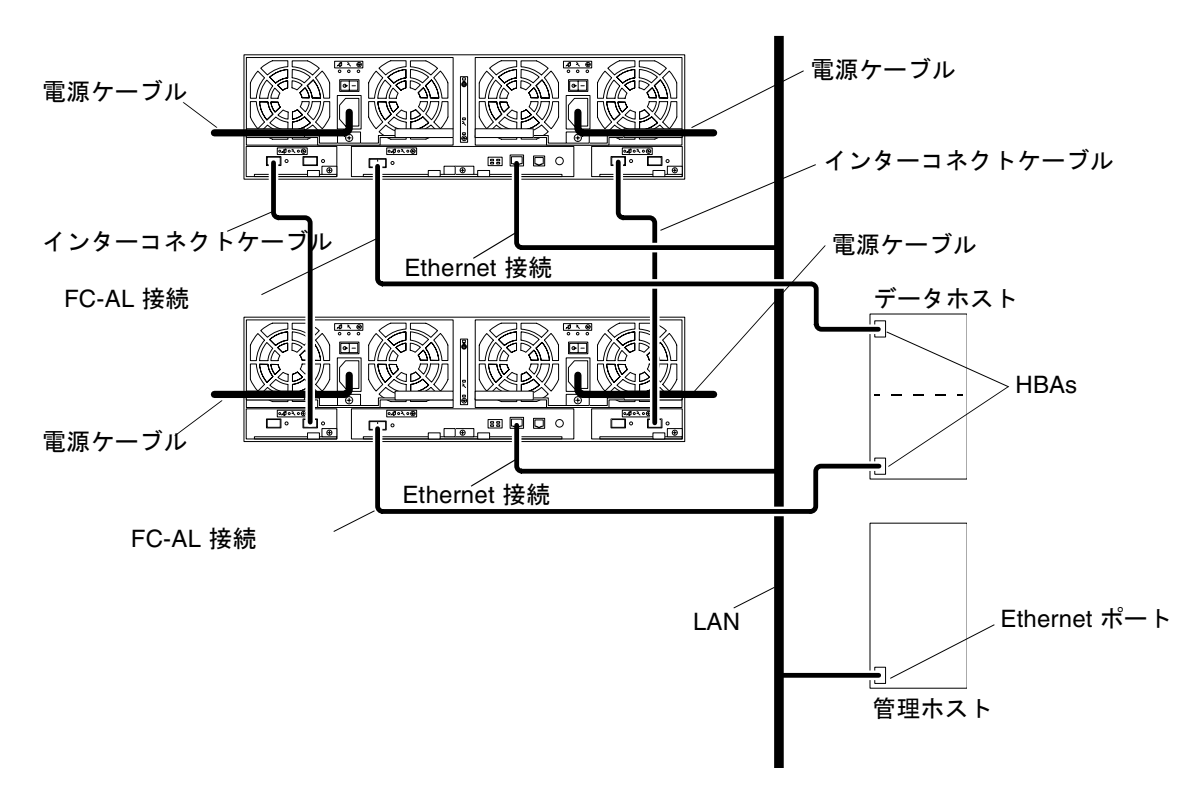

<span id="page-38-1"></span><span id="page-38-0"></span>図 4-7 Sun StorEdge 6120 アレイ、2 × 2 HA 構成

# 拡張ユニットへのケーブルの接続

この節では、以下のタイプのアレイシステムを構成するためのアレイ拡張ユニットの ケーブルの接続方法について説明します。

- 28 [ページの「](#page-39-0)1 × 2 構成」
- 29 [ページの「](#page-40-0)1×3 構成」
- 30 [ページの「](#page-41-0)2 × 4 HA 構成」
- 32 [ページの「](#page-43-0)2 × 6 HA 構成」

#### <span id="page-39-0"></span>1 × 2 構成

Sun StorEdge 6120 アレイ 1 × 2 構成のケーブルを接続するには、以下の手順に従っ てください。

1. 22 ページの「アレイ 1 × 1 [構成のケーブル接続」](#page-33-0)の説明に従って、1 × 1 構成の ケーブルを接続します。

注 – 拡張ユニットを接続するまでは、アレイ構成に電源を入れないでください。

- 2. 拡張ユニットに電源ケーブルを接続します。 電源ケーブルのコネクタの位置については、図 [4-3](#page-35-0) を参照してください。
- 3. 図 [4-8](#page-39-1) に示されているとおりに、マスターコントローラユニットから拡張ユニットに インターコネクトケーブルを接続します。

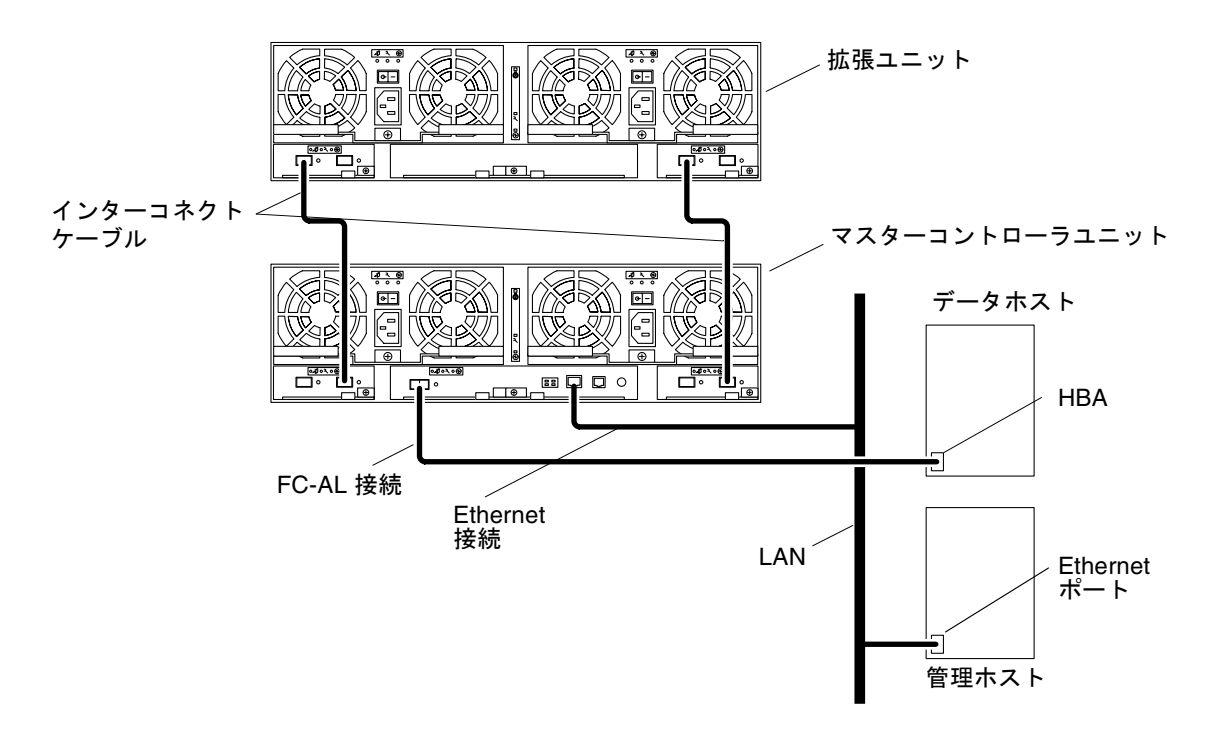

<span id="page-39-1"></span>図 4-8 Sun StorEdge 6120 アレイ、1 × 2 構成

アレイシステムのケーブルを接続したら、第 [5](#page-48-0) 章に進んで、構成したシステムに電源 を入れてください。

#### <span id="page-40-0"></span>1 × 3 構成

Sun StorEdge 6120 アレイ 1 × 3 構成のケーブルを接続するには、以下の手順に従っ てください。

1. 22 ページの「アレイ 1 × 1 [構成のケーブル接続」](#page-33-0)の説明に従って、1 × 1 構成の ケーブルを接続します。

注 – 拡張ユニットを接続するまでは、アレイ構成に電源を入れないでください。

2. 拡張ユニットに電源ケーブルを接続します。

電源ケーブルのコネクタの位置については、図 [4-3](#page-35-0) を参照してください。

3. 図 [4-9](#page-41-1) に示されているとおりに、マスターコントローラユニットから拡張ユニットに インターコネクトケーブルを接続します。

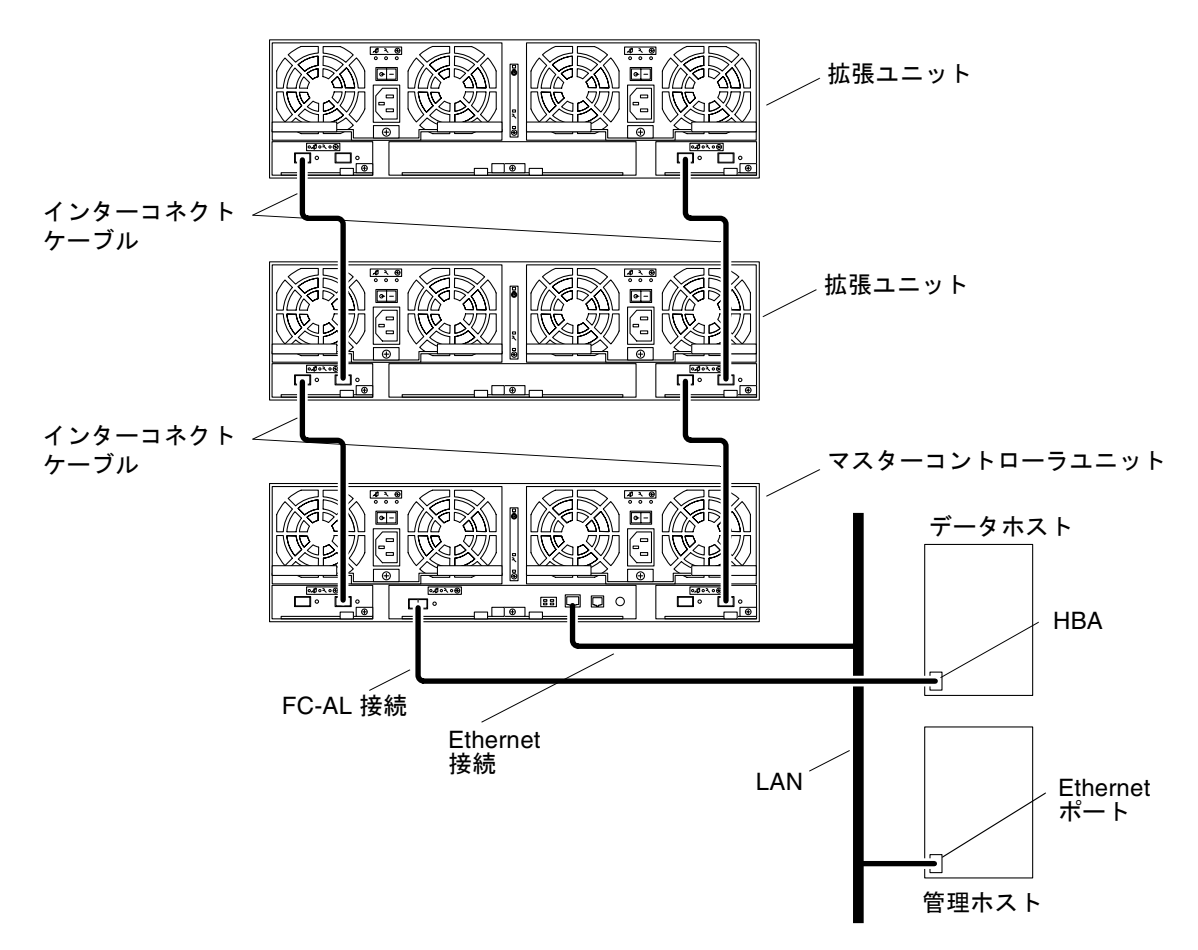

<span id="page-41-1"></span>図 4-9 Sun StorEdge 6120 アレイ、1 × 3 構成

アレイシステムのケーブルを接続したら、第 [5](#page-48-0) 章に進んで、構成したシステムに電源 を入れてください。

#### <span id="page-41-0"></span>2 × 4 HA 構成

Sun StorEdge 6120 アレイ 2 × 4 HA 構成のケーブルを接続するには、以下の手順に 従ってください。

1. 25 ページの「アレイ 2 × 2 HA [構成のケーブル接続」](#page-36-1)[の手順](#page-36-2) 1 [と手順](#page-36-3) 2 を行いま す。

まだインターコネクトケーブルは接続しないでください。

- 2. 拡張ユニットに電源ケーブルを接続します。 電源ケーブルのコネクタの位置については、図 [4-3](#page-35-0) を参照してください。
- 3. 図 [4-10](#page-42-0) に示されているとおりに、マスターコントローラユニットからその真上の拡 張ユニットにインターコネクトケーブルを接続します。
- 4. 図に示されているとおりに、1 台目の拡張ユニット (マスターコントローラユニット 上) からその真上の代替マスターコントローラユニットにインターコネクトケーブル を接続します (図 [4-10](#page-42-0))。
- 5. 図に示されているとおりに、代替マスターコントローラユニットからその真上の 2 台目の拡張ユニットにインターコネクトケーブルを接続します (図 [4-10](#page-42-0))。

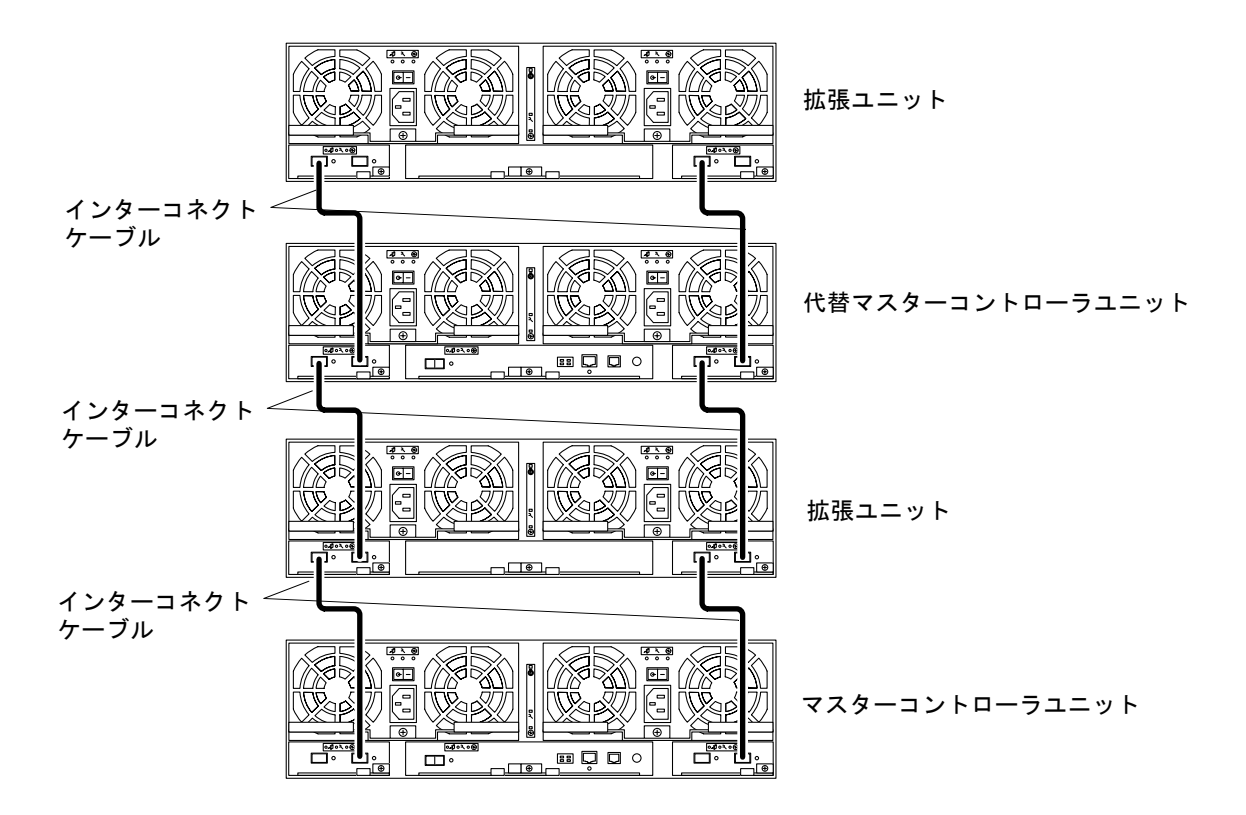

<span id="page-42-0"></span>図 4-10 2 × 4 HA 構成のインターコネクトケーブル接続

完全に構成されたアレイ 2 × 2 HA 構成を図 [4-11](#page-43-1) に示します。

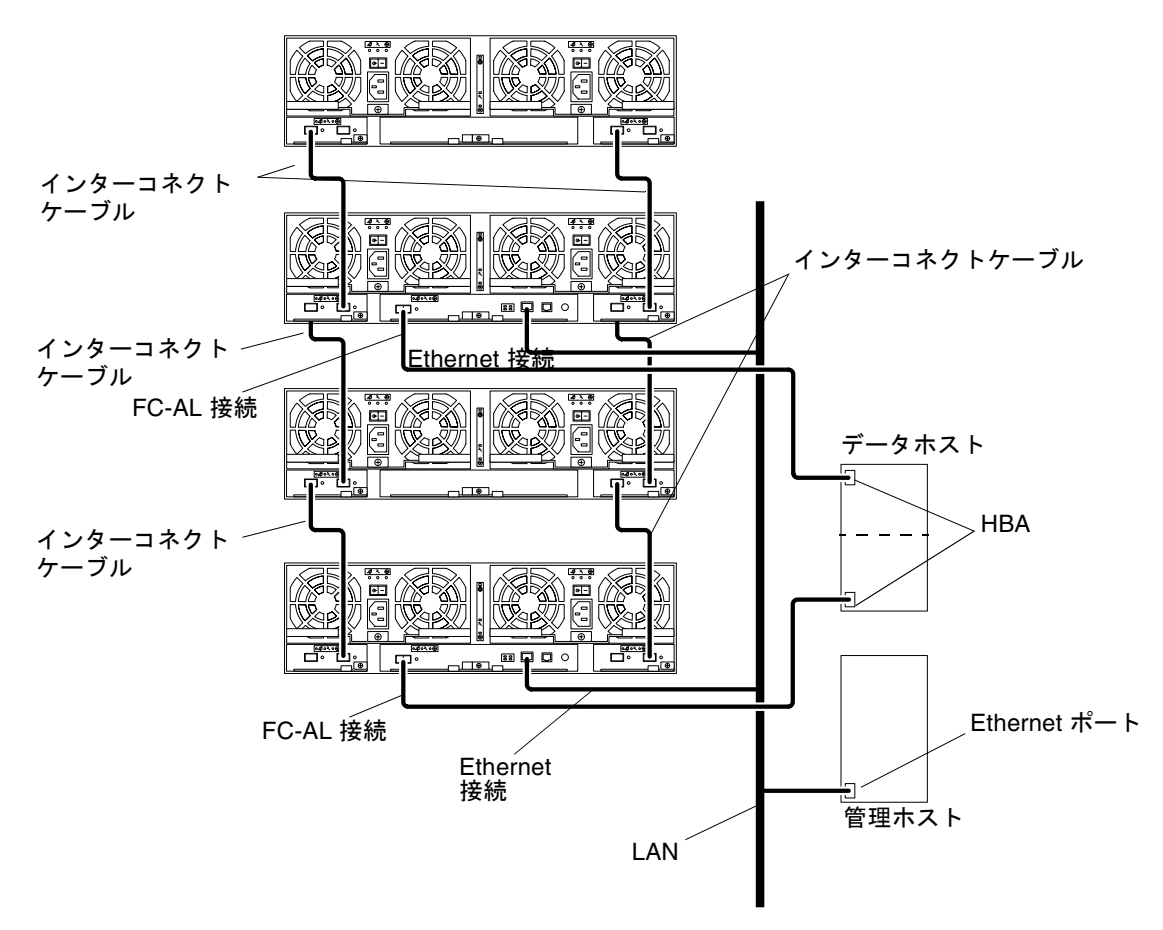

<span id="page-43-1"></span><span id="page-43-0"></span>図 4-11 Sun StorEdge 6120 アレイ、2 × 4 HA 構成

6. 第 [5](#page-48-0) 章に進んで、アレイシステムの電源を入れてください。

#### 2 × 6 HA 構成

Sun StorEdge 6120 アレイ 2 × 6 HA 構成を作成するには、以下の手順に従ってくだ さい。

1. 25 ページの「アレイ 2 × 2 HA [構成のケーブル接続」](#page-36-1)[の手順](#page-36-2) 1 [と手順](#page-36-3) 2 を行いま す。

まだインターコネクトケーブルは接続しないでください。

2. 拡張ユニットに電源ケーブルを接続します。

電源ケーブルのコネクタの位置については、図 [4-3](#page-35-0) を参照してください。

- 3. 図 [4-12](#page-45-0) に示されているとおりに、マスターコントローラユニットからその真上の拡 張ユニットにインターコネクトケーブルを接続します。
- 4. 図に示されているとおりに、1 台目の拡張ユニット (マスターコントローラユニット 上) からその真上の次の拡張ユニットにインターコネクトケーブルを接続します ([図](#page-45-0) [4-12](#page-45-0))。
- 5. 図に示されているとおりに、2 台目の拡張ユニットからその真上の代替マスターコン トローラユニットにインターコネクトケーブルを接続します (図 [4-12\)](#page-45-0)。
- 6. 図に示されているとおりに、代替マスターコントローラユニットからその真上の 3 台目の拡張ユニットにインターコネクトケーブルを接続します (図 [4-12](#page-45-0))。
- 7. 図に示されているとおりに、3 台目の拡張ユニットからその真上の 4 台目の拡張ユ ニットに最後のインターコネクトケーブルを接続します (図 [4-12\)](#page-45-0)。

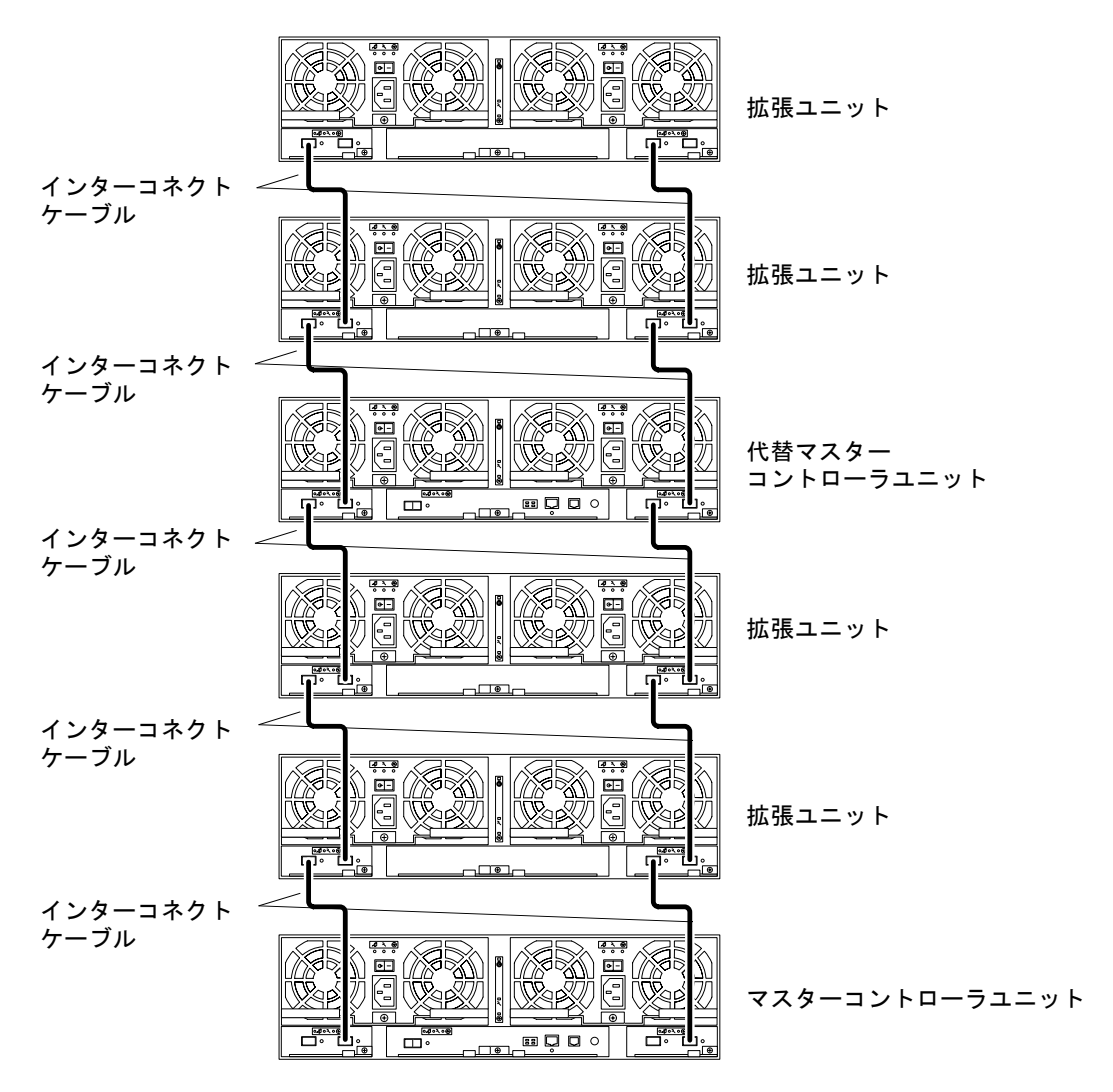

<span id="page-45-0"></span>図 4-12 2 × 6 HA 構成のインターコネクトケーブル接続

完全に構成されたアレイ 2 × 6 HA 構成を図 [4-13](#page-46-0) に示します。

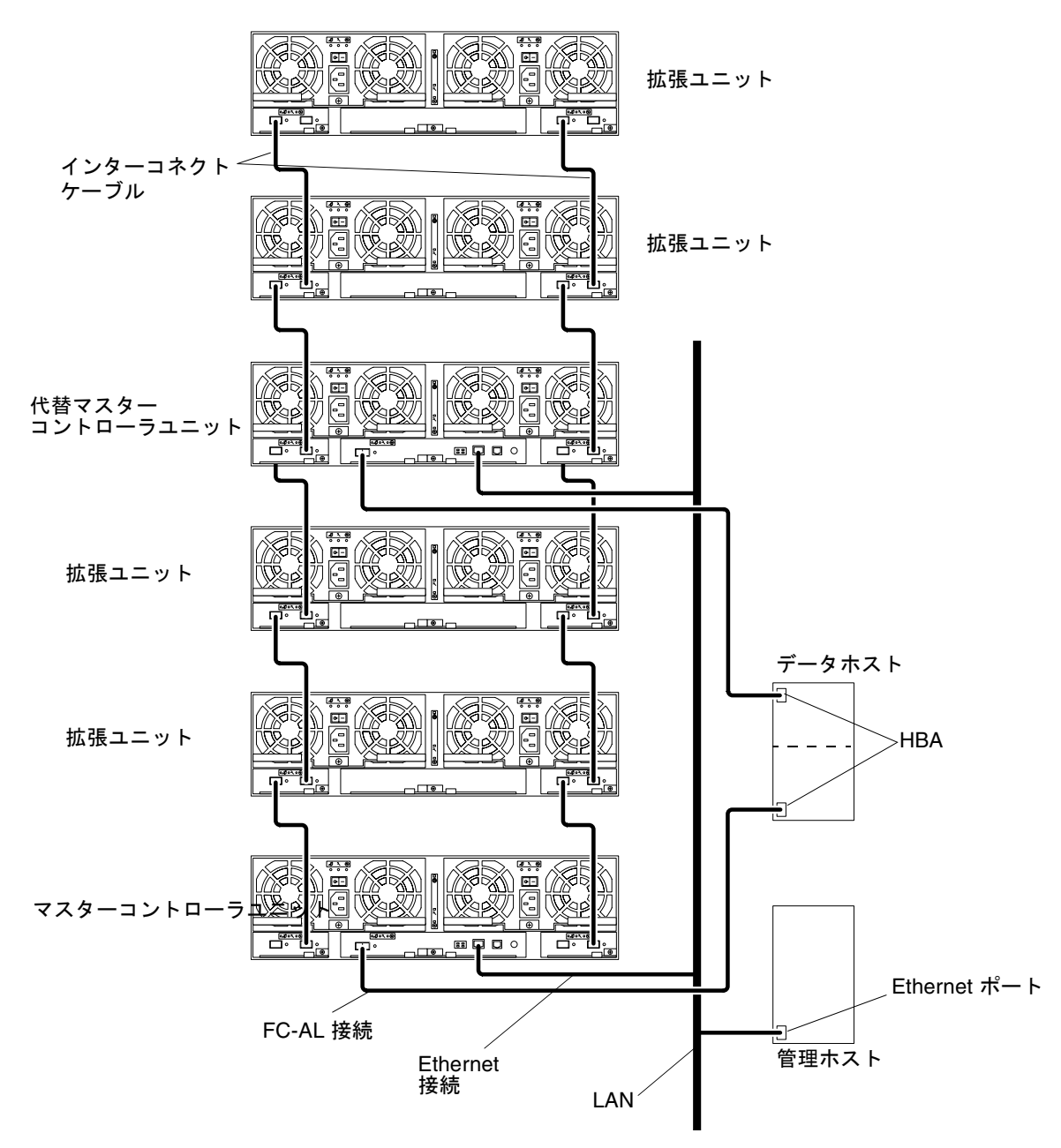

<span id="page-46-0"></span>図 4-13 Sun StorEdge 6120 アレイ、2 × 6 HA 構成

8. 第 [5](#page-48-0) 章に進んで、アレイシステムの電源を入れてください。

<span id="page-48-0"></span>第5章

### 電源の投入

この章では、アレイに電源を投入してユニットに電源が供給されていることを確認す る方法を説明します。この章は、以下の節で構成されています。

■ 37 [ページの「電源の投入」](#page-48-1)

### <span id="page-48-1"></span>電源の投入

注 – 初めて電源を投入する前に、必ず、アレイの MAC アドレスを使用して、接続 されているホスト上の /etc/ethers ファイルを編集し、/etc/hosts ファイルに その IP アドレスを追加しておきます。10 [ページの「ホストでの](#page-21-0) IP アドレスと MAC [アドレスの設定」を](#page-21-0)参照してください。

アレイの電源を入れて電源が供給されていることを確認するには、以下の手順に従っ てください。

1. 拡張キャビネットの電源シーケンサの電源を入れていない場合は、ここでその電源を 入れます。

冗長性を確保するには、電源キャビネットの電源シーケンサをそれぞれ別の電源に接 続する必要があります。

2. 各電源 / ファン一体ユニットに AC 電源がきていることを確認します。

AC 電源がきている場合は、各電源 / ファン一体ユニットの SIS (Service Indicator Standard) LED が点滅し、ファンが回転し始めます。

注 – 電源 / ファン一体ユニットの SIS LED が点灯しない場合は、電源の供給に問題 があります。LED の詳細は、『Sun StorEdge 6020 および 6120 アレイシステムマ ニュアル』のアレイの保守に関する章を参照してください。

3. 各電源 / ファン一体ユニットの電源スイッチを押して、オン位置にします。

アレイに完全に電源が入ると、電源 / ファン一体ユニットの SIS LED が緑色になり ます。

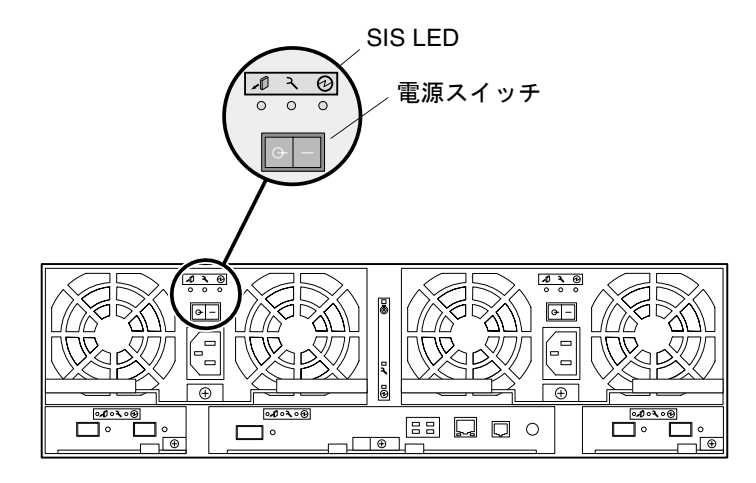

図 5-1 電源 / ファン一体ユニットの SIS LED と電源スイッチの位置

#### 4. 各アレイの正面と背面の LED を見て、すべてのコンポーネントが電源の供給を受 け、機能していることを確認します。

ドライブの回転があがっている間、これらの LED は点滅します。アレイの起動には 最高で数分かかり、この時間が経過すると、すべての LED が常時緑色になって、ユ ニットが電源の供給を受け、ドライブの活動がないことが示されます。LED とその 意味の詳細は、『Sun StorEdge 6020 および 6120 アレイシステムマニュアル』の保 守の章を参照してください。

注 – ユニットの電源が入ると、電源 / ファン一体ユニット内のバッテリーが充電さ れます。バッテリーの充電中、遅延書き込みキャッシュは無効になります。

アレイの管理ソフトウェアのインストールについては、第 [6](#page-50-0) 章を参照してください。

注 – アレイの電源を切る必要はめったにありません。アレイの電源を切る必要があ る場合は、ホストとアレイ間のデータパスの活動を停止して、Telnet セッションから shutdown を入力します。そして、電源オフの最後の操作として、すべての電源 / ファン一体ユニットの電源スイッチを押してオフ位置にします。この手順に従うと、 アレイとそれに接続されたすべてのアレイの電源が切断されます。

<span id="page-50-0"></span>第 6 章

### Sun StorEdge 6000 ファミリ用ホス トインストールソフトウェア

Sun StorEdge 6120 アレイハードウェアを設置してアレイの電源を入れたら、Sun StorEdge 6000 ファミリ用ホストインストールソフトウェアをインストールして Sun StorEdge 6120 アレイを構成できます。

このホストベースのソフトウェアには、以下のソフトウェアツールが含まれていま す。

- アレイ上にストレージプールとボリュームを作成して管理するための Sun StorEdge Configuration Service ソフトウェア
- アレイの診断および障害追跡機能を提供する Storage Automated Diagnostics Environment
- Sun StorEdge SAN Foundation ソフトウェア、リリース 4.2
- HA 構成に対してマルチパスを有効にする Sun StorEdge Traffic Manager ソフト ウェア

この章は、以下の節で構成されています。

- 39 [ページの「ソフトウェアのインストール」](#page-50-1)
- 40 [ページの「アレイの設定」](#page-51-0)
- 40 [ページの「アレイのディスクへのストレージプールとボリュームの作成」](#page-51-1)

### <span id="page-50-1"></span>ソフトウェアのインストール

ソフトウェアをインストールするにあたっては、ソフトウェアの CD に付属している 『Sun StorEdge 6000 ファミリホストインストールソフトウェアマニュアル』を参照 してください。Sun StorEdge 6000 ファミリ用ホストインストールソフトウェアの パッケージは、サンの Download Center Web サイトから入手することもできます。

http://www.sun.com/download

『Sun StorEdge 6000 ファミリホストインストールソフトウェアマニュアル』には、 ソフトウェアの概要とネットワーク上のアレイにソフトウェアをインストールして設 定する方法の詳細な手順が記載されています。

### アレイの設定

『Sun StorEdge 6000 ファミリホストインストールソフトウェアマニュアル』の手順 に従って、アレイの初期設定を行い、root のパスワードを設定します。

<span id="page-51-0"></span>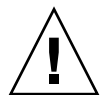

注意 – 初めてログインするときに必ずアレイに root のパスワードを割り当ててく ださい。root のパスワードを割り当てないと、Sun StorEdge Configuration Service ソフトウェアを使用してアレイの構成と管理を行うことができません。

## <span id="page-51-1"></span>アレイのディスクへのストレージプール とボリュームの作成

『Sun StorEdge 6000 ファミリホストインストールソフトウェアマニュアル』の手順 に従ってネットワーク上のアレイに Sun StorEdge Configuration Service ソフトウェ アをインストールして設定すると、Sun StorEdge Configuration Service のコマンド 行インタフェースあるいは Web ブラウザユーザーインタフェース (UI) を使用してア レイのディスクを構成することができます。Sun StorEdge Configuration Service ソ フトウェアを使用して、キャッシュサイズの設定、ストレージプールとボリュームの 作成、ボリュームの割り当て、その他多数のソフトウェア関係の作業を行ってくださ い。

アレイを構成するにあたっては、Sun StorEdge Configuration Service のオンライン ヘルプの「初めてログインしたら」のページを参照してください。手順に従って正し くアレイの構成を行うには、オンラインヘルプのディレクトリにある「はじめてログ インしたら」の部分をクリックし、手順に従います。

表 [6-1](#page-52-0) は、Sun StorEdge Configuration Service で使用されている用語の定義をまと めています。

表 6-1 Sun StorEdge Configuration Service ソフトウェアの用語

<span id="page-52-0"></span>

| 用語           | 定義                                                                                                    |
|--------------|----------------------------------------------------------------------------------------------------|
| コントローラトレイ    | RAID コントローラカードがあるトレイ。コントローラトレイは構成<br>しうる最小のストレージアレイです。アーキテクチャとしては、<br>ディスク、データキャッシュ、ハードウェア RAID、電源、ファン、<br>無停電電源装置 (UPS) 診断機能、管理機能が汎用のスタンドアロン<br>のコンポーネントに統合されています。コントローラトレイには、<br>データホスト (またはスイッチ)や管理ネットワークへの外部接続も<br>内蔵されています。                                                                                                    |
| 拡張ユニット       | RAID コントローラカードがないトレイ。                                                                                                    |
| エクステント       | 連続した論理アドレスをもつ一群のディスクブロック。エクステン<br>トのサイズは物理ディスクより小さすることも、大きくすることも<br>できます。RAIDを持つストレージアレイでは、複数のディスクをま<br>とめて1つの大きな仮想ディスクを作成することができます。基の<br>ディスクはそれぞれ独立したエクステントですが、作成された仮想<br>ディスクには、ゼロからその新しいサイズまでのアドレスが割り当<br>てられます。このため、仮想ディスクそのものも1つのエクステン<br>トです。ボリュームマネージャーには、複数のディスクにまたがる<br>エクステントをマージしてより大きな仮想のエクステントを作成す<br>る類似の機能があります。                |
| サービス品質 (QoS) | サービス品質とは、ストレージアレイ内で調整可能なシステムの構<br>成要素を使用して、望ましいレベルのシステム動作を達成すること<br>を意味します。サービス品質に影響する要素としては、RAIDレベル<br>やホットスペアディスク数、マルチパスアクセス、ディスク速度な<br>どがあります。サービス品質は非常に具体的なものもあれば(単一点<br>障害ない、RAID1必須、少なくとも1つのホットスペア必須)、非<br>常に一般的なものもあります (任意の記憶装置)。                                                                                                    |
| RAID グループ    | 一群のディスクのことで、物理的な記憶容量の一部を使用して、残<br>りの記憶領域に格納されているユーザーデータに関する冗長情報を<br>格納します。冗長情報によって、アレイのメンバーディスクの1つ<br>またはそのディスクへのアクセスパスで問題が発生しても、ユー<br>ザーデータを再作成できます。この定義には当てはまりませんが、<br>ディスクのストライプ化もしばしば RAID と呼ばれます (RAID レベ<br>$\n  U 0)$                                                                                                    |
| ストレージアレイ     | 性能、可用性、保守性などの面で利点を提供できるように設計され<br>た、複数のディスクドライブからなる記憶装置システム。ディスク<br>アレイは、RAIDグループなどのボリュームの仮想エクステントを作<br>成する仕組みを提供することができます。ストレージアレイの物理<br>および論理要素はグループとして管理されます。ストレージアレイ<br>には、RAID コントローラを装備した少なくとも1つのトレイが存<br>在する必要があります。Sun StorEdge 6120ストレージアレイは、少<br>なくとも1つのトレイはコントローラトレイの、1つ以上の Sun<br>StorEdge 6120 トレイで構成され、全体が1つのエンティティとして<br>管理されます。 |

表 6-1 Sun StorEdge Configuration Service ソフトウェアの用語 (続き)

| 用語       | 定義                                                                                                    |
|----------|----------------------------------------------------------------------------------------------------|
| ストレージプール | 同じサービス品質を持つストレージエクステントのまとまり。                                                                                                    |
| トレイ      | 1つの Sun StorEdge 6120 または 6020 格納装置を意味します。相互<br>に接続された複数のトレイの場合は、それらトレイを新しい1つの<br>エンティティとして、ストレージアレイ (この表の定義を参照) と呼<br>びます。                                                                                                    |
| ボリューム    | ボリュームは、ファイルシステム、DBMS、その他アプリケーション<br>がデータを保存することが可能な仮想ディスクです。ボリュームは<br>単一の物理ディスクのこともあれば、基になっている1つ以上のエ<br>クステントからマッピングされた1つの仮想ディスクのこともあり<br>ます。ボリュームを使用するアプリケーションが、基の物理構造を<br>認識する必要はありません。仮想アドレスから物理アドレスへの<br>マッピングは、ソフトウェアまたはファームウェアによって処理さ<br>れます。 |

注 – Sun StorEdge Configuration Service ソフトウェアを使用してアレイの構成を終 えたら、このマニュアルに戻って、新しく構成されたディスクをホストが認識できる ようにホストの設定を行ってください。ホストの設定をするには、このマニュアルの 次の章の該当するホストプラットフォームの説明に進んでください。

第 7 章

# Solaris オペレーティングシステム を実行するサーバーへの接続

この章では、アレイに関して、ホストシステム上で行う作業について説明します。こ れらの作業は、ホストのマニュアルを手元に置いて行ってください。

- 44 [ページの「データホスト接続の確認」](#page-55-0)
- 45 [ページの「データホストからの論理ボリュームの作成」](#page-56-0)
- 45 [ページの「データホストからのマルチパスの設定」](#page-56-1)

### <span id="page-55-0"></span>データホスト接続の確認

ホストとアレイ間の物理接続が確立され、アレイシステムのストレージプールを作成 したら、Solaris オペレーティングシステムで format(1M) コマンドのようなユー ティリティーを使用して、アレイ上にボリュームがあることを確認できます。以下に 例を示します。

# **format** Searching for disks...done AVAILABLE DISK SELECTIONS: 0. c0t10d0 <SUN18G cyl 7506 alt 2 hd 19 sec 248> /sbus@3,0/SUNW,fas@3,8800000/sd@a,0 1. c0t11d0 <SUN18G cyl 7506 alt 2 hd 19 sec 248> /sbus@3,0/SUNW,fas@3,8800000/sd@b,0 2. c17t60003BA27D4DF0003E776B4F000C9850d0 <SUN-T4-0300 cyl 25205 alt 2 hd 13 sec 128> /scsi\_vhci/ssd@g60003ba27d4df0003e776b4f000c9850 3. c17t60003BA27D4DF0003E776B8700019897d0 <SUN-T4-0300 cyl 25205 alt 2 hd 13 sec 128> /scsi\_vhci/ssd@g60003ba27d4df0003e776b8700019897 4. c17t60003BA27D4DF0003E776BBF000B6358d0 <SUN-T4-0300 cyl 25205 alt 2 hd 13 sec 128>0 Specify disk (enter its number):

この例では、SUN-T4-0300 ラベルで示されたデバイス番号 2 がアレイになります。

注 – 新しいボリュームを作成するか、ボリュームの構成を変更する場合は、まず format(1M) ユーティリティーの autoconfigure オプションを使って、以前のボ リュームのラベルを手動で書き換える必要があります。詳細は、format(1M) のマ ニュアルページを参照してください。

### <span id="page-56-0"></span>データホストからの論理ボリュームの作 成

Solaris オペレーティングシステム内で format(1M) ユーティリティーを使用して、 アレイ上で利用可能なディスク容量をホストから表示できます。インストール処理の この段階で、物理ディスクと同じようにこのディスク容量を使用できます。たとえ ば、raw デバイスとしてデバイスを使用して、またはデバイスをパーティションに分 割して、ファイルシステムのインストールといった作業を実行できます。論理ボ リュームの作成に関する詳細は、データホストのマニュアルを参照してください。

### <span id="page-56-1"></span>データホストからのマルチパスの設定

この作業は、Sun StorEdge 6120 アレイ HA 構成にのみ該当します。

HA 構成ではコントローラキャッシュがミラー化されるため、1 つのコントローラに 障害が発生してもデータは失われません。障害の発生したコントローラのキャッシュ 内のデータで、まだディスクに書き込まれていないものは、すべてパートナーコント ローラのキャッシュ内に保持されて、2 つのユニットを接続しているバックエンドの ファイバチャネル (FC) ループの 1 つを使ってディスクに書き込まれます。

バックエンドのファイバチャネルループは、コントローラに障害が発生した (または そのコントローラへのホストデータパスに障害が発生した) ユニットのディスクに対 するホストアクセスを維持するために使用されます。このためには、VERITAS Volume Manager または Sun StorEdge Traffic Manager ソフトウェアの動的マルチ パス (DMP) 機能といったホストベースの代替パスメカニズムを使用する必要があり ます。ホストデータパスに障害が発生すると、マルチパスメカニズムは構成内の他方 のアレイコントローラにデータ経路を再指定します。そしてコントローラはバックエ ンドループの 1 つを通して他方のコントローラのディスクにデータをリダイレクトす るため、ホストアプリケーションに対するデータ可用性が維持されます。

ホストへのマルチパスソフトウェアのインストールと構成に関する詳細とその方法 は、使用するマルチパスソフトウェアツールのマニュアルを参照してください。

デフォルトでは、マルチパスサポートに対するアレイ設定は mpxio に設定されてお り、これによって Sun StorEdge Traffic Manager ソフトウェアと他のマルチパスツー ルのマルチパスサポートが有効になります。このマルチパス設定を変更するには、 Sun StorEdge Configuration Service ソフトウェアを使用してください。作業方法は 構成ツールのオンラインヘルプを参照してください。マルチパス設定は、アレイの

Telnet コマンド行インタフェース (CLI) を使用して変更することも可能です。CLI で の作業方法については、『Sun StorEdge 6020 および 6120 アレイシステムマニュア ル』を参照してください。

注 – マルチパスサポートを有効にしてホストを再起動すると、ホスト側から同じボ リュームに対して 2 つのパスが利用可能になっていることが分かります。この 2 つの パスとは、一次パスと代替パスです。つまり、Solaris オペレーティングシステムで format(1M) ユーティリティーを使用すると、各ボリュームに対して 2 つのパスが 示されます。

### Microsoft Windows 環境を実行する サーバーへの接続

注 – ホストのソフトウェア要件については、www.sunsolve.sun.com および『Sun StorEdge 6120 アレイご使用にあたって』を参照してください。

この章では、Microsoft Windows 環境を実行するサーバーを Sun StorEdge 6120 アレ イに接続するためのソフトウェアについて説明します。この章の作業を行うには、 ラップトップまたはサーバー端末を使用することが必要です。

この章は、以下の節で構成されています。

- 47ページの「Microsoft Windows NT [オペレーティング環境への接続」](#page-58-0)
- 48ページの「Microsoft Windows 2000 [オペレーティング環境への接続」](#page-59-0)

# <span id="page-58-0"></span>Microsoft Windows NT オペレーティン グ環境への接続

この節では、以下のトピックについて説明します。

- 48ページの「[Microsoft Windows NT](#page-59-1) サーバーへの Sun StorEdge 6120 アレイの [接続」](#page-59-1)
- 48 [ページの「新しく作成された](#page-59-2) LUN の設定」

#### <span id="page-59-1"></span> Microsoft Windows NT サーバーへの Sun StorEdge 6120 アレイの接続

Sun StorEdge 6120 アレイは、Microsoft Windows NT 4.0、Service Pack 6 またはそ れ以上を単一パスまたはマルチパス構成の環境でサポートします。マルチパス構成に は、Microsoft Windows NT Enterprise Edition 用の Sun StorEdge Traffic Manager 3.0 ソフトウェアが必要です。サーバーでのデバイスドライバの設定手順の詳細は、

『Sun StorEdge Traffic Manager 3.0 Installation and User's Guide for Microsoft Windows 2000 and Windows NT』を参照してください。

### 新しく作成された LUN の設定

<span id="page-59-2"></span>● Disk Administrator for Microsoft Windows NT を使用して、ディスクを構成し、パー ティションに分割します。

詳細は Microsoft Windows NT のマニュアルを参照してください。

### <span id="page-59-0"></span>Microsoft Windows 2000 オペレーティン グ環境への接続

この節では、以下のトピックについて説明します。

- 48 ページの「[Microsoft Windows 2000](#page-59-3) オペレーティング環境への Sun StorEdge 6120 [アレイの接続」](#page-59-3)
- 49 [ページの「新しく作成された](#page-60-0) LUN の設定」

### <span id="page-59-3"></span>Microsoft Windows 2000 オペレーティング環境へ の Sun StorEdge 6120 アレイの接続

Sun StorEdge 6120 アレイは、Microsoft Windows 2000 用の Sun StorEdge Traffic Manager 3.0 フェイルオーバードライバを使用して、マルチパス構成の環境で Microsoft Windows 2000 Server および Microsoft Windows 2000 Advanced Server、 Service Pack 3 以上をサポートします。サーバーでのデバイスドライバの設定手順の 詳細は、『Sun StorEdge Traffic Manager 3.0 Installation and User's Guide for Microsoft Windows 2000 and Windows NT』を参照してください。

### 新しく作成された LUN の設定

<span id="page-60-0"></span>● Disk Administrator for Microsoft Windows 2000 を使用して、ディスクを構成し、 パーティションに分割します。

詳細は Microsoft Windows 2000 のマニュアルを参照してください。

### Hewlett Packard HP-UX オペレー ティングシステムを実行するサー バーへの接続

注 – ホストのソフトウェア要件については、www.sunsolve.sun.com および『Sun StorEdge 6120 アレイご使用にあたって』を参照してください。

この章では、Hewlett Packard HP-UX オペレーティングシステムを実行するサー バーを Sun StorEdge 6120 アレイに接続するためのソフトウェアについて説明しま す。 この章の作業を行うには、ラップトップまたはサーバー端末を使用することが 必要です。

- この章は、以下の節で構成されています。
- 51 ページの「HP-UX サーバーへの [Sun StorEdge 6120](#page-62-0) アレイの接続」
- 52 [ページの「新しく作成された](#page-63-0) LUN の設定」

## <span id="page-62-0"></span>HP-UX サーバーへの Sun StorEdge 6120 アレイの接続

Sun StorEdge 6120 アレイは、HP-UX 用の Sun StorEdge Traffic Manager 3.0 フェイ ルオーバードライバを使用して、マルチパス構成の環境で HP-UX Level 11.0 および 11.i をサポートします。

サーバーでのデバイスドライバの設定の詳細は、『Sun StorEdge Traffic Manager 3.0 Installation and User's Guide for the Hewlett Packard HP-UX Operating System』を 参照してください。

# 新しく作成された LUN の設定

<span id="page-63-0"></span>● Disk Administrator for HP-UX を使用して、ディスクを構成し、パーティションに分 割します。

『Sun StorEdge Traffic Manager 3.0 Installation and User's Guide for the Hewlett Packard HP-UX Operating System』を参照してください。

#### 第 10 章

### IBM AIX オペレーティングシステム を実行するサーバーへの接続

注 – ホストのソフトウェア要件については、www.sunsolve.sun.com および『Sun StorEdge 6120 アレイご使用にあたって』を参照してください。

この章では、IBM AIX オペレーティングシステムを実行するサーバーを Sun StorEdge 6120 アレイに接続するためのソフトウェアについて説明します。この章の 作業を行うには、ラップトップまたはサーバー端末を使用することが必要です。

この章は、以下の節で構成されています。

- 53 ページの「IBM-AIX サーバーへの [Sun StorEdge 6120](#page-64-0) アレイの接続」
- 54 [ページの「新しく作成された](#page-65-0) LUN の設定」

## <span id="page-64-0"></span>IBM-AIX サーバーへの Sun StorEdge 6120 アレイの接続

Sun StorEdge 6120 アレイは、IBM AIX 用の Sun StorEdge Traffic Manager 3.0 フェ イルオーバードライバを使用して、マルチパス構成の環境で IBM AIX Version 4.3.3 および 5.1L をサポートします。

サーバーでのデバイスドライバ設定の詳細は、『Sun StorEdge Traffic Manager 3.0 Installation and User's Guide for the IBM AIX Operating System』を参照してくださ い。

# 新しく作成された LUN の設定

<span id="page-65-0"></span>● Disk Administrator for IBM AIX を使用して、ディスクを構成し、パーティションに分 割します。

『Sun StorEdge Traffic Manager 3.0 Installation and User's Guide for the IBM AIX Operating System』を参照してください。

#### 第 11 章

## Red Hat LINUX 7.2 オペレーティン グ環境を実行するサーバーへの接続

注 – ホストのソフトウェア要件については、www.sunsolve.sun.com を参照して ください。

この章では、Red Hat Linux 7.2、Kernel 2.4.7-10 を実行するサーバーを Sun StorEdge 6120 アレイに接続されたホストに接続するための方法を説明します。

注 – Kernel 2.4.7-10SMP は、Sun StorEdge 6120 アレイで使用するには不安定です。

この章の作業を行うには、以下のものが必要です。

■ ラップトップまたはサーバー端末

この章は、以下の節で構成されています。

- 56ページの「Red Hat Linux サーバーへの [Sun StorEdge 6120](#page-67-0) アレイの接続」
- 56ページの「MultiLUN サポート用の [Red Hat Linux 7.2](#page-67-1) サーバーの設定」
- 60 ページの「Red Hat Linux 7.2 サーバーへの [Sun StorEdge 6120](#page-71-0) アレイの接続」
- 61 ページの「[Sun StorEdge 6120](#page-72-0) アレイの HWWN 権の設定」
- 62ページの「Sun StorEdge 6120 [アレイのボリュームスライスの検出」](#page-73-0)

# <span id="page-67-0"></span>Red Hat Linux サーバーへの Sun StorEdge 6120 アレイの接続

Sun StorEdge 6120 アレイは、単一パス構成の環境で multiLUN をサポートする Red Hat Linux 7.2、Kernel 2.4.7-10 をサポートします。

Sun StorEdge 6120 アレイがある専用のハードゾーン用に Red Hat Linux サーバーを 設定する際は、以下の規則に従ってください。

- 各 Red Hat Linux 7.2 サーバーは、スイッチの F ポートに設定する必要がありま す。
- 各アレイは、スイッチの F ポートに設定する必要があります。
- 関連する Red Hat Linux 7.2 サーバーと Sun StorEdge 6120 アレイポートを含む 2 つのハードゾーンを作成する必要があります。1 つは各アレイのマスターコント ローラユニットへの接続用、1 つは代替マスターコントローラユニットへの接続用 です。
- サーバーあたり 1 つのイニシエータを装備した複数の Red Hat Linux 7.2 サーバー を置くことができます。
- サーバーあたり複数の Sun StorEdge 6120 アレイを置くことができます。
- Ologic 1 Gb 2200F HBA および Ologic 2 Gb 2310 ならびに 2342 HBA を使用でき ます。

Red Hat Linux サーバーを Sun StorEdge 6120 アレイに接続するには、以下の手順に 従ってください。

- 1. multiLUN サポート用に Red Hat Linux 7.2 サーバーを設定します。
- 2. Red Hat Linux サーバーを使用可能なポートに接続します。
- 3. Sun StorEdge 6120 アレイのボリュームスライスを検出します。

### <span id="page-67-1"></span>MultiLUN サポート用の Red Hat Linux 7.2 サーバーの設定

Sun StorEdge 6120 アレイは、最大 64 の LUN をサポートします。以下の手順に従っ て、サーバーがすべての LUN を認識できるように構成します。

1. Kernel 2.4.7-10 の Red Hat Linux 7.2 をインストールします。

注 – Kernel 2.4.7-10SMP は、Sun StorEdge 6120 アレイで使用するには不安定です。

- 2. インストールが完了したら、システムを再起動し、CTRL Q を選択して Qlogic ファームウェアの設定メニューに入ります。
- 3. すべて HBA について、詳細設定の最大 LUN を 0-63 LUN に設定します。
- 4. 設定を保存して、システムを再起動するオプションを選択します。
- 5. /etc/modules.conf をエディタで開いて、alias scsi hostadapter qla2x00 のエントリを削除し、options scsi mod max scsi luns=64 エント リを追加します。
- 6. 以下のコマンドを使って、新しい initrd を作成します。

# **cd /boot;/sbin/mkinitrd initrd-2.4.7-10ml.img 2.4.7-10**

- 7. この initrd を起動時のデフォルトとして使用するように、lilo または grub ブー トローダーを更新します。
	- a. lilo の場合は、/etc/lilo.conf ファイルを修正する必要があります。変更を 加えた lilo.conf ファイルの例を以下に示します。

```
prompt
timeout=50
default=linux
boot=/dev/sda3
map=/boot/map
install=/boot/boot.b
message=/boot/message
linear
image=/boot/vmlinuz-2.4.7-10enterprise
      label=linux
      initrd=/boot/initrd-2.4.7-10enterprise.img
      read-only
      root=/dev/sda3
image=/boot/vmlinuz-2.4.7-10enterprise
      label=T4linux
      initrd=/boot/initrd-2.4.7-10ML.img
      read-only
      root=/dev/sda3
You must run lilo after you change this file. This sets the new 
parameters and will allow you to boot into the alternate image. As 
before, you will either select the new image or need to change the
```
b. grub の場合は、/boot/grub/ に移動して、grub.conf ファイルを編集しま す。次の例に示すように、起動する ramdisk として新しいイメージを指定する行 を、grub.conf ファイルに追加します。

**initrd /boot/initrd-2.4.7-10ML.img**

**default to boot the correct image.**

変更が加えられた grub.conf ファイルの例を以下に示します。

```
# grub.conf generated by anaconda
#
# Note that you do not have to rerun grub after making changes to 
this file
# NOTICE: You do not have a /boot partition. This means that 
# all kernel and initrd paths are relative to /, eg.
# root (hd0,2)
# kernel/boot/vmlinuz-version ro root=/dev/sda3
# initrd/boot/initrd-version.img
# boot=/dev/sda3
default=0
timeout=10
# splashimage=(hd0,2)/boot/grub/splash.xpm.gz
splashimage=(hd0,2)/boot/grub/dellsplash.xpm.gz #by paw-splash
title Red Hat Linux (2.4.7-10enterprise)
     root(hd0,2)
     kernel /boot/vmlinuz-2.4.7-10enterprise ro root=/dev/sda3
     initrd /boot/initrd-2.4.7-10enterprise.img
# Added T4 support.
title Red Hat Linux (T4Support 2.4.7-10enterprise)
     root(hd0,2)
     kernel /boot/vmlinuz-2.4.7-10enterprise ro root=/dev/sda3
     initrd /boot/initrd-2.4.7-10ML.img
```
- 8. サーバーを再起動して新しい initrd を有効にします。
- 9. qla2x00 ドライバが読み込まれているかどうか確認します。読み込まれていない場 合は、以下のコマンドを実行しても qla2x00 エントリは発見されません。

# **lsmod | grep qla2x00**

10. qla2x00 ドライバが読み込まれていない場合は、以下のコマンドを実行してドライ バを読み込みます。

# **modprobe qla2x00**

11. qla2x00 ドライバが読み込まれたことを確認します。たとえば、以下のように行い ます。

```
# lsmod | grep qla2x00
qla2x00 298624 0 (unused)
scsi mod 95664 4 (qla2x00 iscsi sym53c8xx sd mod)
```
- 
- 12. 以下の例を使用して、各 Qlogic HBA の HBA ポートの WWN または HWWN を取得 します。

```
# cat 'ls /proc/scsi/gla2x00/[0-9]*' | grep port
scsi-qla0-adapter-port=2100001234567890f;
scsi-qla1-adapter-port=210000abcdef01234;
```
次の節では、返されたこの HWWN を使用して Sun StorEdge 6020 アレイを構成しま す。

この時点で、サーバーを Sun StorEdge 6120 アレイに接続することが可能になりま す。

### <span id="page-71-0"></span>Red Hat Linux 7.2 サーバーへの Sun StorEdge 6120 アレイの接続

Red Hat Linux 7.2 は単一パスのアクセスのみをサポートするため、LUN を認識でき るようにするには適切なシステムポートを選択する必要があります。コールドブート 時に、アレイの位置に基づいてアレイシステムのボリュームグループが割り当てられ ます。たとえば、アレイ 2 × 6 HA 構成 (2 つのコントローラユニットと 4 つの拡張 ユニット) では、上から 1 ~ 3 番目のアレイのボリュームグループが一番上のコント ローラに割り当てられ、下から 1 ~ 3 番目のアレイのボリュームグループが一番下の コントローラに割り当てられます。ボリュームスライスのフェイルオーバーはボ リュームグループ単位である、Red Hat Linux 7.2 サーバーはデフォルトパスに基づ いて割り当てられます。
### Sun StorEdge 6120 アレイのフェイルバックの手 順

デフォルトでは、Sun StorEdge 6120 アレイはマルチパスサポート (sys mp\_support) 設定が mpxio に設定されています。この設定では、Red Hat Linux 7.2 以外のオペレーティングシステムで Sun StorEdge Multipathing Software を使用 できます。

ボリュームグループのフェイルオーバーが発生した場合は、フェイルオーバーの根本 的原因を修正し、ボリュームグループのフェイルバックを行い、Red Hat Linux 7.2 サーバーを入出力が中断した状態から回復する必要があります。

Sun StorEdge 6120 アレイのボリュームグループは、以下の 3 つの方法の 1 つを使っ てフェイルバックを行うことができます。

- Sun StorEdge Multipathing Software を使用して、ボリュームグループの別のボ リュームスライスにデフォルトパスを復元します。
- アレイ内の代替マスターコントローラを使用不可にしてから使用可能にします。 このコントローラの障害によって、すべてのボリュームグループの処理が残りの コントローラにフェイルオーバーします。
- アレイを再起動して、ボリュームグループの所有権をデフォルト設定に戻しま す。

ボリュームスライスがデフォルトのアクティブなパスに戻ったら、以下の手順例に 従って入出力活動を回復してください。

- 1. ボリュームスライスを使用するアプリケーションを停止します。
- 2. ボリュームスライスのパーティションをマウント解除します。
- 3. ファイルシステムで、ボリュームスライスのパーティションをチェックします。
- 4. ボリュームスライスのパーティションをマウントします。
- 5. ボリュームスライスを使用してアプリケーションを開始します。

## Sun StorEdge 6120 アレイの HWWN 権 の設定

Sun StorEdge 6120 アレイは、HWWN 権を使用した LUN マスクをサポートしま す。

HWWN 権を使用して LUN マスクを設定する方法の概要を以下に示します。

1. Red Hat Linux 7.2 サーバーの HWWN を管理するための HWWN グループを作成し ます。たとえば、次のように入力します。

# 6120:/: **hwwn add linuxhost wwn** 2100001234567890;hwwn add linuxhost wwn 210000abcdef01234

2. Red Hat Linux 7.2 サーバーに割り当てる volslice に HWWN グループか WWN、ま たはデフォルトのアクセス権を割り当てます。

Sun StorEdge 6120 アレイは、Sparse LUN 構成をサポートします。Sparse LUN がサ ポートされている場合、サーバーによって初期化される LUN のみがサーバーへのア クセス権を持つ必要があります。Red Hat Linux 7.2 は、出荷時の設定では、アレイ が Sparse LUN をサポートすることを認識しません。これには、以下の 4 つの方法で 対応できます。

- 1 台のサーバー専用に所定のアレイを設定します。これによって、すべてのボ リュームスライスが 1 台のサーバーの HWWN グループへの排他的アクセス権を 持つことができます。
- 下位のボリュームスライス 0 ~ n を 1 台の Red Hat Linux 7.2 サーバー専用に設定 し、残りのスライスを Solaris などのオペレーティングシステムを実行する他の サーバー専用に設定して、Sparse LUN アレイを検出できるようにします。
- ボリュームスライス 0 ~ n に対する重複するアクセス権を、複数の Red Hat Linux 7.2 ホストに追加します。
- Sun StorEdge 6120 アレイの Sparse LUN サポートを持つ Linux Kernel 2.4.7-10 SCSI モジュールを再コンパイルします。

## Sun StorEdge 6120 アレイのボリューム スライスの検出

現時点で、アレイボリュームは Red Hat Linux 7.2 サーバーが検出可能となっていま す。アレイを検出するための作業例を以下に示します。

1. Red Hat Linux サーバーを再起動します。

最近構成された LUN をサーバーから見えるようにするには、再起動を行う必要があ ります。

2. Qlogic HBA の読み込み / 再走査を行います。たとえば、次のように入力します。

# **modprobe qla2x00**

3. 以下の例のように、検出されたデバイス、アレイシステムのボリュームスライス 0、 1、および 2 を表示します。

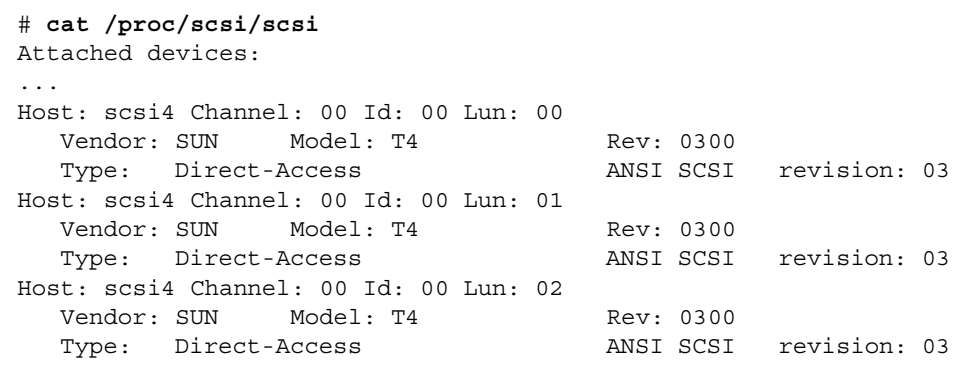

4. /dev/sd\* でドライブを一覧表示します。たとえば、次のように入力します。

# **sfdisk -s**

<span id="page-74-0"></span>5. ドライブをフォーマットします。ここでは内蔵ディスクが 1 台と仮定します。たと えば、次のように入力します。

# **sfdisk /dev/sdb** ...

6. [手順](#page-74-0) 5 で割り当てた名前を持つドライブを使用します。

以降の再起動では、ドライブを使用する前に modprobe qla2x00 コマンドが必要 になります。

### 用語集

### F

### FC-AL

(Fibre Channel Arbitrated Loop) 複数デバイス (ディスクドライブとコントローラ) を接続するための 100M バイ ト / 秒のシリアルチャネルです。

FRU (現場交換可能ユ

ニット) 客先の保守担当者やシステム管理者が簡単に取り外したり、取り付けたりでき るように設計されている部品のことです。

# I

IOPS (input/output operations per second) 1 秒あたりの入出力回数。トランザクションの処理能力を表します。

### M

MAC アドレス MAC は media access control の略語で、記憶装置の場所またはデバイスを特定 する一意のアドレスのことです。

# R

- RAID redundant array of independent disks の略語。複数のドライブから 1 つの仮想 ドライブを構成することによって性能と信頼性の向上を図るディスク構成を意 味します。
- RAID グループ 一群のディスクのことで、物理的な記憶容量の一部を使用して、残りの記憶領 域に格納されているユーザーデータに関する冗長情報を格納します。
	- RARP Reverse Address Resolution Protocol (逆アドレス解決プロトコル) の略語。 Solaris オペレーティング環境のユーティリティーの 1 つで、アレイの IP アド レスをホストから自動的に割り当てることを可能にします。
		- RAS reliability, availability, and serviceability の略語。製品の特長として可用性が高 く、部品の保守が容易で、信頼性が高いことを表す用語です。

### W

WWN Worldwide Name の略語で、アレイシステムおよび Solaris 環境のどちらの場 合も、アレイボリュームを識別するために使用される番号です。

### い

- インターコネクトカード 複数の Sun StorEdge 6120 アレイを相互接続するためのインタフェース回路と 2 つのコネクタからなる、アレイの構成部品の 1 つです。
- インターコネクトケーブ ル 複数の Sun StorEdge 6120 ディスクアレイを相互接続するために使用される、 独特の交換ループアーキテクチャーを持つ FC-AL ケーブルです。

### え

エクステント 連続した論理アドレスをもつ一群のディスクブロック。エクステントのサイズ は物理ディスクより小さすることも、大きくすることもできます。

# か

- 拡張ユニット コントローラカードを内蔵していない Sun StorEdge 6120 アレイのことです。 このアレイを使用するには、コントローラユニットに接続する必要がありま す。
- 管理ドメイン<br>管理ドメイン マスターコントローラを介して共通管理を共有する、相互接続されたコント ローラユニッです。「ストレージアレイ」も参照してください。

### こ

- 高可用性 (HA) 構成 構成では、バックエンドデータおよび管理接続にインターコネクトケーブ ルが採用され、2 つのアレイコントローラが対になっている完全に冗長な アレイ構成です。
- コマンド行インタフェー ス (CLI) Sun StorEdge 6120 アレイの pSOS オペレーティングシステムとユーザー間のイ ンタフェースで、ユーザーは、このインタフェースでコマンドを入力し、ディ スクアレイを管理できます。
- コントローラトレイ / コ
	- ントローラユニット RAID コントローラカードがあるトレイです。コントローラトレイは構成しう る最小のストレージアレイです。

# さ

サービス品質 (QoS) サービス品質とは、ストレージアレイ内で調整可能なシステムの構成要素を使 用して、望ましいレベルのシステム動作を達成することを意味します。サービ ス品質に影響する要素としては、RAID レベルやホットスペアディスク数、マ ルチパスアクセス、ディスク速度などがあります。

す

ストレージアレイ 性能、可用性、保守性などの面で利点を提供できるように設計された、複数の ディスクドライブからなる記憶装置システム。ディスクアレイは、RAID グ ループなどのボリュームの仮想エクステントを作成する仕組みを提供すること ができます。ストレージアレイの物理および論理要素はグループとして管理さ れます。ストレージアレイには、RAID コントローラを装備した少なくとも 1 つのトレイが存在する必要があります。

ストレージプール 同じサービス品質を持つストレージエクステントのまとまり。

た

代替マスターコントロー

ラユニット 「代替マスターユニット」とも呼ばれる、マスターコントローラユニットから のフェイルオーバー機能を提供する、パートナーグループ内の二次アレイユ ニットです。

て

- 電源 / ファン一体ユニッ
	- ト (PCU) Sun StorEdge 6120 アレイ内の FRU 部品の 1 つ。電源装置、冷却ファン (複 数)、および内蔵 UPS バッテリーで構成されています。Sun StorEdge 6120 アレ イには電源 / ファン一体ユニットが 2 つあります。

### と

- 動的マルチパス (DMP) Veritas Volume Manager の機能の 1 つで、コントローラのフェイルオーバーが 発生した場合にデータ経路の再指定を可能にするデュアルパス機能です。
	- トレイ 1 つの Sun StorEdge 6120 または 6020 アレイを意味します。相互に接続された 複数のトレイの場合は、それらトレイを新しい 1 つのエンティティとして、ス トレージアレイと呼びます。

# は

発光ダイオード (LED) 電気エネルギーを光に変換するデバイスで、活動があることを示すために使用 されます。

ほ

#### ホストバスアダプタ

- (HBA) ホスト上に存在するアダプタです。
- ボリューム ボリュームは、ファイルシステムやアプリケーションがデータを保存すること が可能な仮想ディスクです。ボリュームは単一の物理ディスクのこともあれ ば、基になっている 1 つ以上のエクステントからマッピングされた 1 つの仮想 ディスクのこともあります。

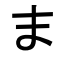

- マスターコントローラユ
	- ニット HA 構成のメインのコントローラのことで、「マスターユニット」とも呼ばれ ます。

## よ

読み取りキャッシュ ディスクの入出力をできる限り抑えるために、読み出しデータを事前に記憶し ておくことです。

### ろ

論理装置番号 (LUN) 1 つ以上のドライブを 1 つのユニットにまとめたもので、ボリュームともいい ます。

## 索引

#### 数字

 $1 \times 1$  構成[, 25](#page-36-0)  $1 \times 2$ 構成[, 28](#page-39-0)  $1 \times 3$  構成[, 30](#page-41-0) 2 × 2 HA 構成[, 14,](#page-25-0) [27](#page-38-0)  $2 \times 4$  HA 構成[, 32](#page-43-0)  $2 \times 6$  HA 構成[, 16,](#page-27-0) [35](#page-46-0)  $2 \times 4$  HA 構成[, 15](#page-26-0)

#### E

Ethernet ケーブル接続[, 23](#page-34-0)

#### F

format (1M) コマンド,  $44$ 

#### H

HA 構成[, 3](#page-14-0)  $2 \times 2, 27$  $2 \times 2, 27$  $2 \times 4, 32$  $2 \times 4, 32$  $2 \times 6, 35$  $2 \times 6, 35$ アレイの配置[, 14,](#page-25-0) [15,](#page-26-0) [16](#page-27-0) HP-UX ホスト、ホストへの接続[, 51](#page-62-0)

#### I

IBM AIX ホスト 接続[, 53](#page-64-0) IP アドレス 設定[, 10,](#page-21-0) [11](#page-22-0) IP アドレスの設定[, 10,](#page-21-0) [11](#page-22-0)

#### M

MAC アドレス[, 10](#page-21-1) Microsoft Windows ホスト、ホストへの接続[, 47](#page-58-0)

#### R

rarp デーモン[, 12](#page-23-0) Red Hat Linux サーバー 接続[, 55](#page-66-0)

#### S

Solaris サーバー、サーバーへの接続[, 43](#page-54-0) Solaris ホストのマルチパス[, 45](#page-56-0) Storage Automated Diagnostics Environment[, 39](#page-50-0) Sun StorEdge 2Gb PCI Dual Fibre Channel Network Adapte[r, 9](#page-20-0) Sun StorEdge 2Gb PCI Single Fibre Channel Network Adapte[r, 9](#page-20-1)

Sun StorEdge 6000 ファミリ用ホストインストール ソフトウェア[, 39](#page-50-1) Sun StorEdge 6120 アレイ サポートソフトウェア[, 4](#page-15-0) サポートハードウェア[, 4](#page-15-1) システム要件[, 3](#page-14-1) パッケージ[, 6](#page-17-0) Sun StorEdge Configuration Servic[e, 39,](#page-50-2) [45](#page-56-1) Sun StorEdge cPCI Dual Fibre Channel Network Adapter[, 9](#page-20-2) Sun StorEdge PCI Dual Fibre Channel Network Adapter[, 9](#page-20-3) Sun StorEdge PCI Single Fibre Channel Network Adapter[, 9](#page-20-4) Sun StorEdge SAN Foundatio[n, 39](#page-50-3) Sun StorEdge Sbus Dual Fibre Channel Network Adapter[, 9](#page-20-5) Sun StorEdge Traffic Manager[, 39,](#page-50-4) [45,](#page-56-2) [48,](#page-59-0) [51,](#page-62-1) [53](#page-64-1)

#### V

VERITAS DMP ソフトウェア[, 45](#page-56-3)

#### あ

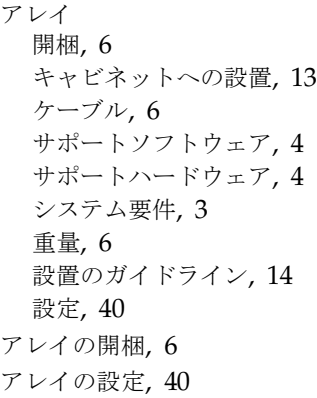

#### い

インストール ホストベースのソフトウェア[, 39](#page-50-5) インターコネクトケーブル接続  $2 \times 2$  構成[, 26](#page-37-0)  $2 \times 4$  HA 構成[, 31](#page-42-0)  $2 \times 6$  HA 構成[, 34](#page-45-0)

#### お

オフプラットフォームソフトウェアのサポート[, 4](#page-15-3)

#### か

拡張ユニット ケーブルの接続[, 27](#page-38-1)

#### き

キャビネット アレイの固定[, 20](#page-31-0) アレイの取り付け[, 19](#page-30-0) レールの取り付け[, 17](#page-28-0)

#### け

ケーブル[, 6](#page-17-2) ケーブルの接続  $1 \times 1$  構成[, 22](#page-33-0)  $1 \times 2$ 構成[, 28](#page-39-0)  $1 \times 3$  構成[, 30](#page-41-0)  $2 \times 2$  HA 構成[, 25](#page-36-1)  $2 \times 4$  HA 構成[, 32](#page-43-0)  $2 \times 6$  HA 構成[, 35](#page-46-0) Ethernet ケーブル[, 23](#page-34-0) FC-AL[, 22](#page-33-1) インターコネクト[, 34](#page-45-0) インターコネクトケーブル[, 25,](#page-36-2) [26](#page-37-0) 拡張ユニット[, 27](#page-38-1) 電源ケーブル[, 24](#page-35-0)

#### こ

高可用な構成

HA 構成を参照[, 3](#page-14-0) 構成、説明[, 2,](#page-13-0) [3](#page-14-0)

#### さ

サポートされる HB[A, 9](#page-20-6) サポートされる拡張キャビネット[, 13](#page-24-1) サポートされるキャビネット[, 13](#page-24-1) サポートするサーバーハードウェア[, 4](#page-15-2) サポートソフトウェア[, 4](#page-15-0)

#### し

システム要件[, 3](#page-14-1) シングルコントローラ構成[, 2](#page-13-0)  $1 \times 1$ , 25  $1 \times 2, 28$  $1 \times 2, 28$  $1 \times 3, 30$  $1 \times 3, 30$ 

#### す

ストレージプール、構成[, 40](#page-51-1) ストレージプールの構成[, 40](#page-51-1)

#### せ

接続 HP-UX ホストへの接続[, 51](#page-62-0) IBM AIX ホストへの接続[, 53](#page-64-0) Microsoft Windows ホストへの接続[, 47](#page-58-0) Red Hat LINUX ホストへの接続[, 55](#page-66-0) Solaris サーバーへの接続[, 43](#page-54-0) 設置 Ethernet ケーブル[, 23](#page-34-1) アレイ ガイドライン[, 14](#page-25-1) キャビネットへのアレイの設置[, 13](#page-24-0) 電源ケーブル[, 24](#page-35-1) 光ファイバケーブル[, 22](#page-33-2) 設置に必要な情報のチェックリスト[, 7](#page-18-0)

設置の事前要件[, 1](#page-12-0)

そ ソフトウェアのインストール[, 39](#page-50-5)

#### た 代替マスターコントローラユニット[, 11,](#page-22-1) [14](#page-25-2)

### て

ディスクの構成[, 40](#page-51-1) データホスト 準備[, 9,](#page-20-7) [47,](#page-58-0) [51,](#page-62-2) [53,](#page-64-2) [55](#page-66-1) 電源ケーブル 設置[, 24](#page-35-1) 配線[, 24](#page-35-2) 電源の投入と切断[, 37](#page-48-0) 電源/ファン一体ユニット SIS LED[, 38](#page-49-0) 電源スイッチ[, 38](#page-49-0)

### と

取り付け キャビネットへのアレイの取り付け[, 19](#page-30-0) キャビネットレール[, 17](#page-28-0) ホストバスアダプタ[, 9](#page-20-6)

#### は

ハードウェアプラットフォーム[, 4](#page-15-1)

#### ひ

光ファイバケーブル[, 22](#page-33-2) 必要な工具類[, 5](#page-16-0)

#### ほ

保守 必要な工具類[, 5](#page-16-0) ホストからの論理ボリューム[, 44](#page-55-1) ホスト接続 HP-UX[, 51](#page-62-3) IBM AI[X, 53](#page-64-2) Microsoft Windows 環境[, 47](#page-58-0) Red Hat LINU[X, 55](#page-66-1) Solaris[, 44](#page-55-2) ホスト接続の確認[, 44](#page-55-2) ホストの準備[, 9](#page-20-7) ホストバスアダプタ HBA を参照[, 9](#page-20-6) ボリューム、作成[, 40](#page-51-1) ボリュームの作成[, 40](#page-51-1)

#### ま

マスターコントローラユニット[, 11,](#page-22-2) [14](#page-25-3) マルチパス Solaris ホストベース[, 45](#page-56-0) VERITAS DM[P, 45](#page-56-3)

#### ろ

論理ボリュームの作成[, 44](#page-55-1)